# **MISTRZ PHP PISZ NOWOCZESNY KOD DAVEY SHAFIK LORNA MITCHELL**

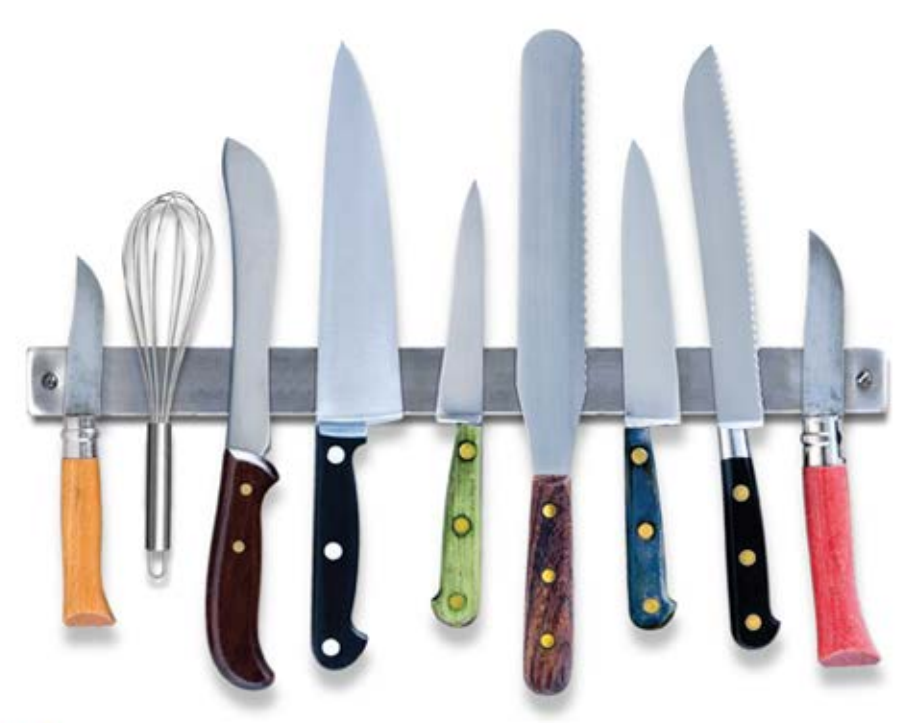

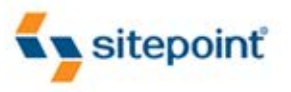

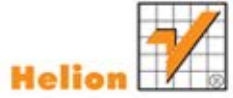

**MATTHEW TURLAND** 

WYKORZYSTAJ NAJNOWSZE TECHNIKI PROGRAMOWANIA, DZIĘKI KTÓRYM OSIĄGNIESZ WYŻSZY POZIOM ZAAWANSOWANIA Tytuł oryginału: PHP Master: Write Cutting-edge Code

Tłumaczenie: Łukasz Piwko

ISBN: 978-83-246-4472-8

© Helion 2012.

Authorized Polish translation of the English edition of PHP Master, 1st Edition ISBN 9780987090874 © 2011, SitePoint Pty. Ltd.

This translation is published and sold by permission of O'Reilly Media, Inc., theźowner of all rights to publish and sell the same.

All rights reserved. No part of this book may be reproduced or transmitted in any form or by any means, electronic or mechanical, including photocopying, recording or by any information storage retrieval system, without permission from the Publisher.

Wszelkie prawa zastrzeżone. Nieautoryzowane rozpowszechnianie całości lub fragmentu niniejszej publikacji w jakiejkolwiek postaci jest zabronione. Wykonywanie kopii metodą kserograficzną, fotograficzną, a także kopiowanie książki na nośniku filmowym, magnetycznym lub innym powoduje naruszenie praw autorskich niniejszej publikacji.

Wszystkie znaki występujące w tekście są zastrzeżonymi znakami firmowymi bądź towarowymi ich właścicieli.

Autor oraz Wydawnictwo HELION dołożyli wszelkich starań, by zawarte w tej książce informacje były kompletne i rzetelne. Nie biorą jednak żadnej odpowiedzialności ani za ich wykorzystanie, ani za związane z tym ewentualne naruszenie praw patentowych lub autorskich. Autor oraz Wydawnictwo HELION nie ponoszą również żadnej odpowiedzialności za ewentualne szkody wynikłe z wykorzystania informacji zawartych w książce.

Wydawnictwo HELION ul. Kościuszki 1c, 44-100 GLIWICE tel. 32 231 22 19, 32 230 98 63 e-mail: helion@helion.pl WWW: http://helion.pl (księgarnia internetowa, katalog książek)

Drogi Czytelniku! Jeżeli chcesz ocenić tę książkę, zajrzyj pod adres http://helion.pl/user/opinie/misphp Możesz tam wpisać swoje uwagi, spostrzeżenia, recenzję.

Printed in Poland.

[• Kup książkę](http://helion.pl/page354U~rf/misphp)

- 
- Oceń książkę • Oceń książkę
- 
- Lubie tol » Nasza społec • Lubię to! » Nasza społeczność

## Spis treści

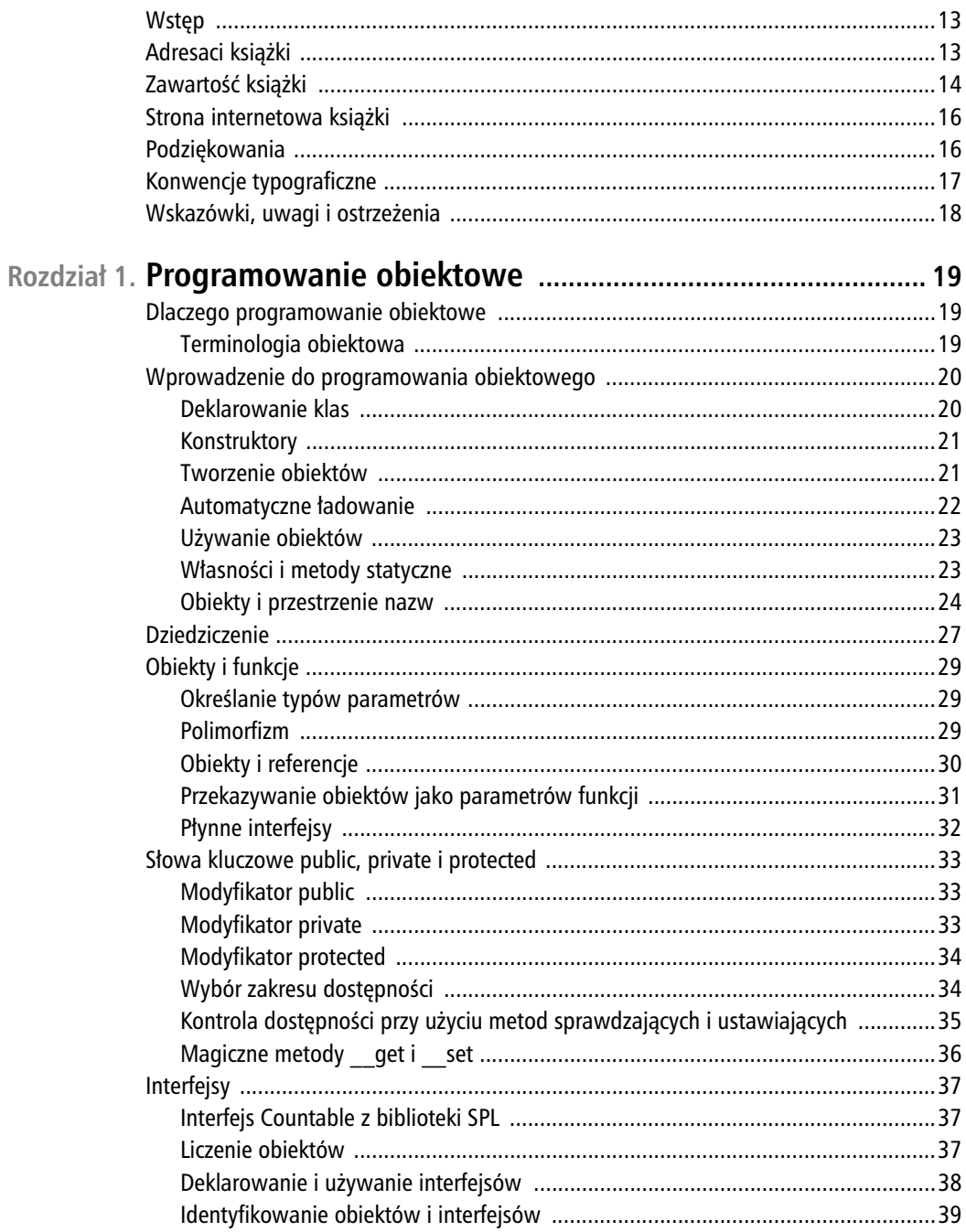

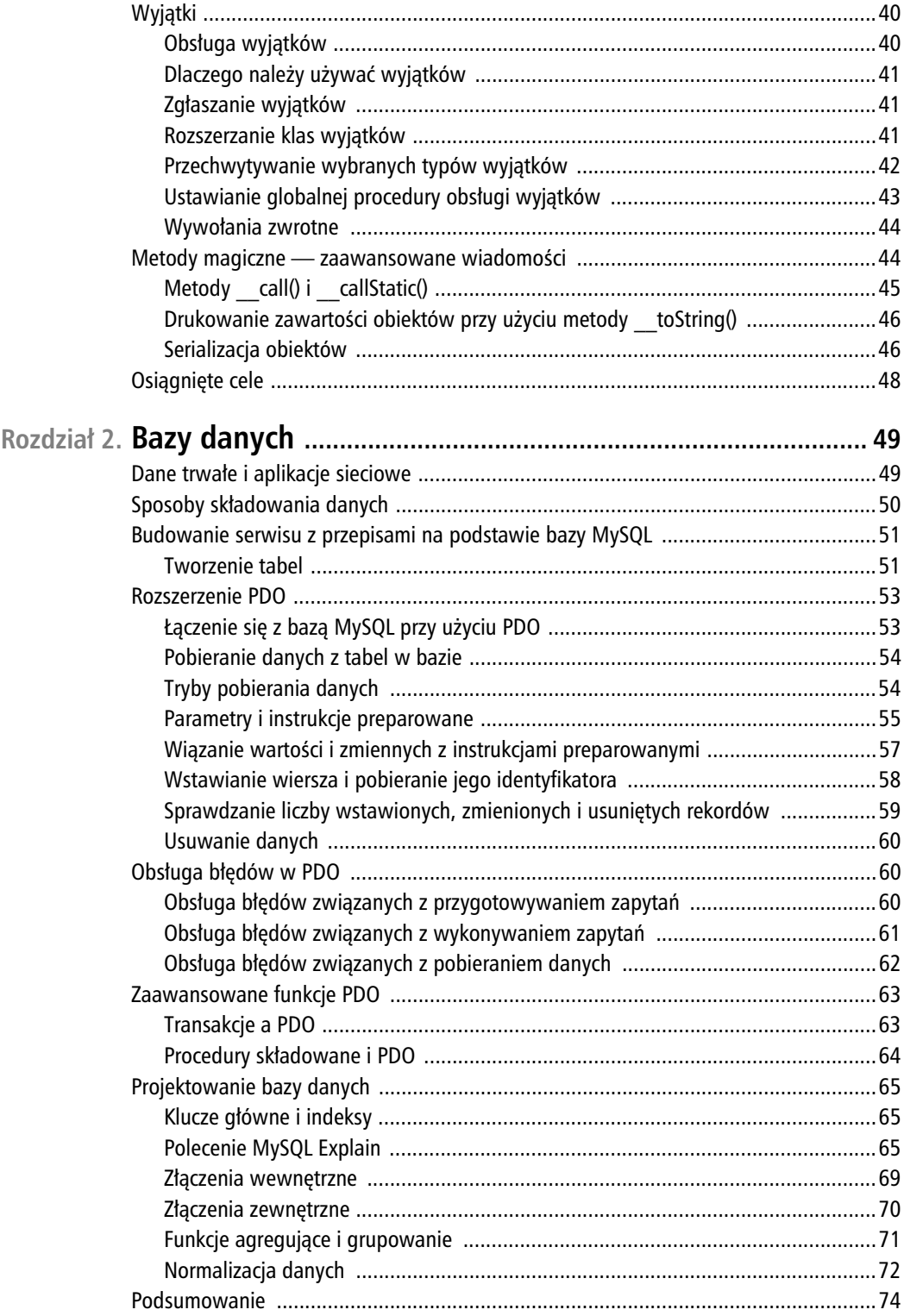

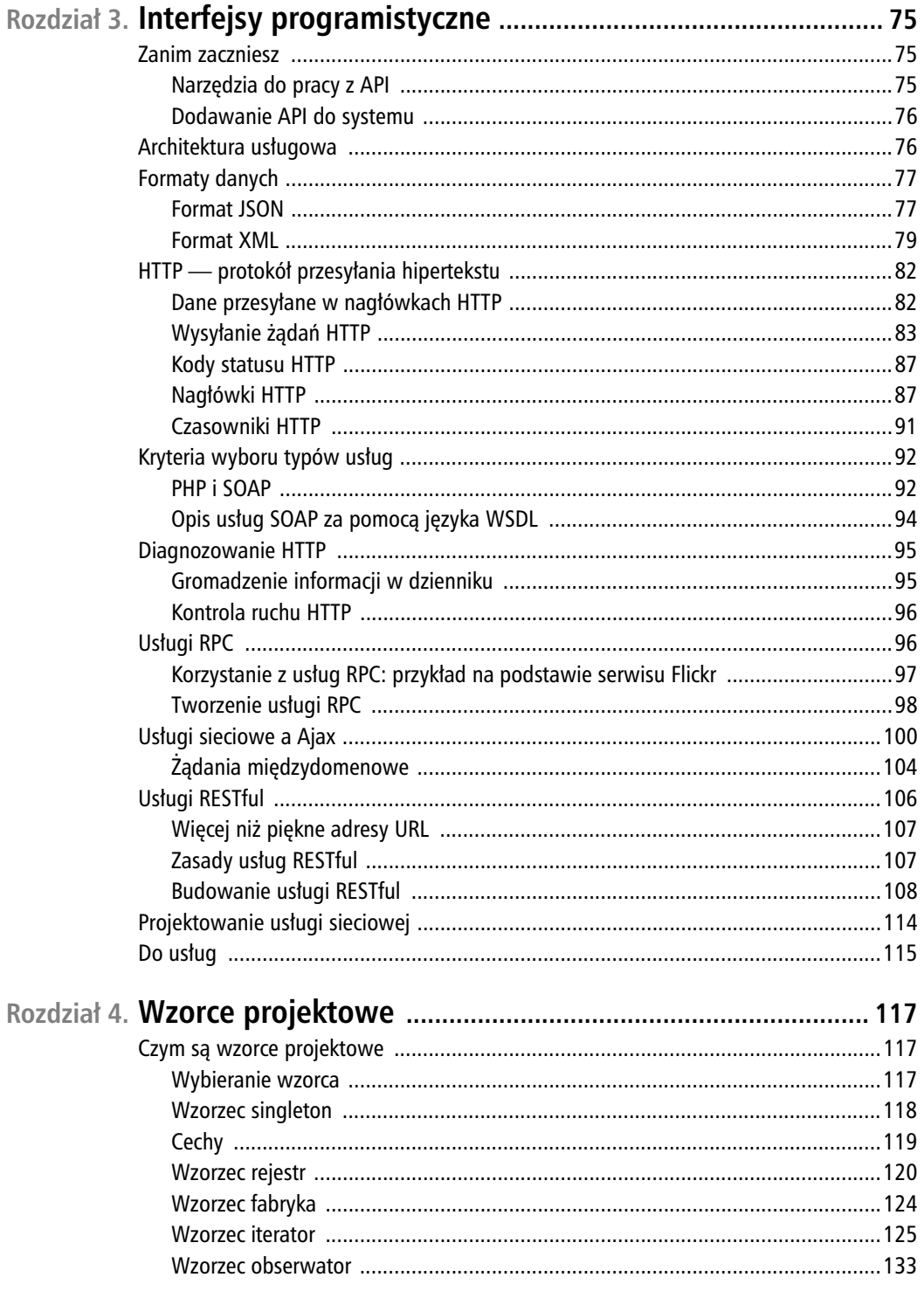

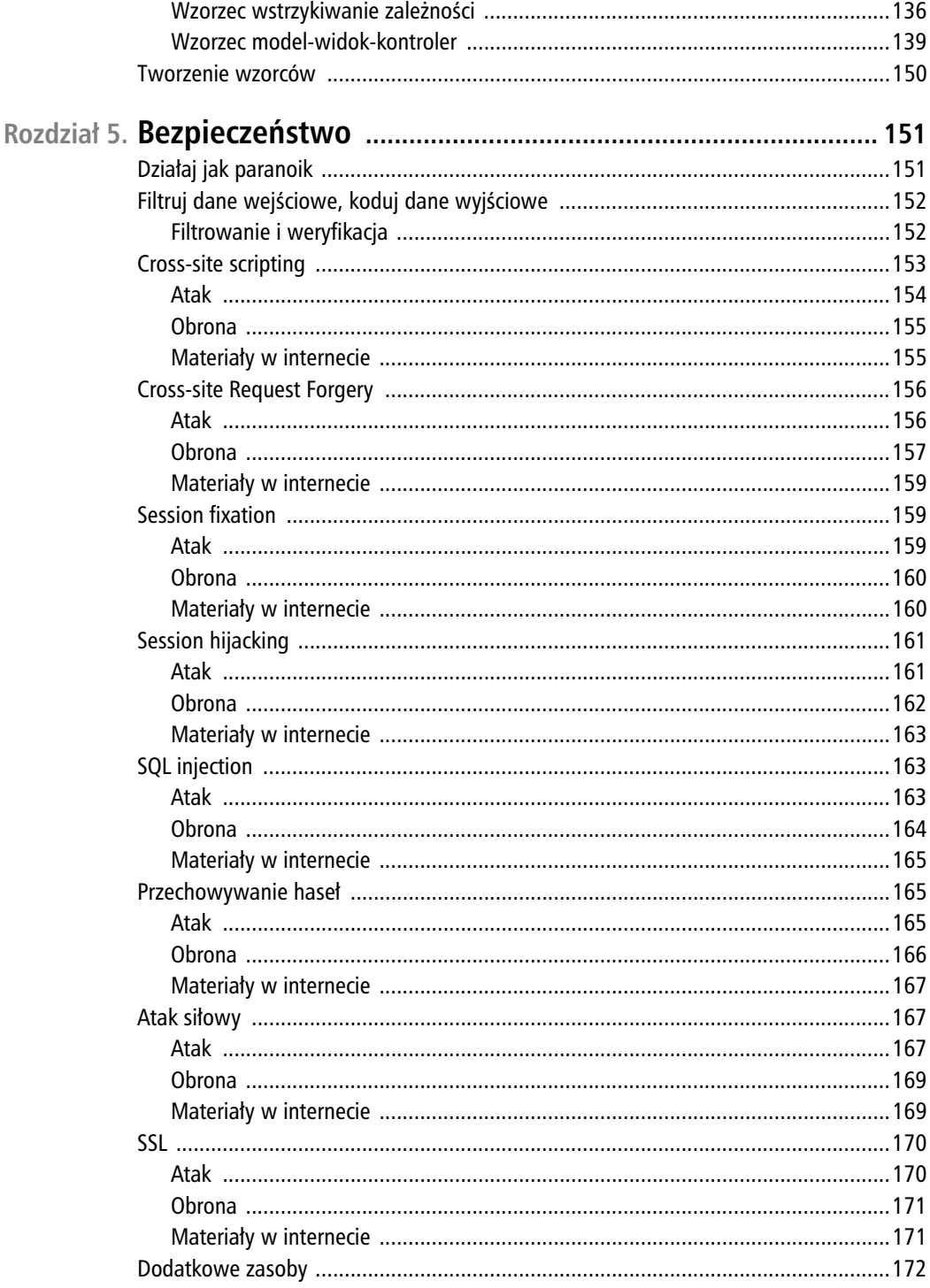

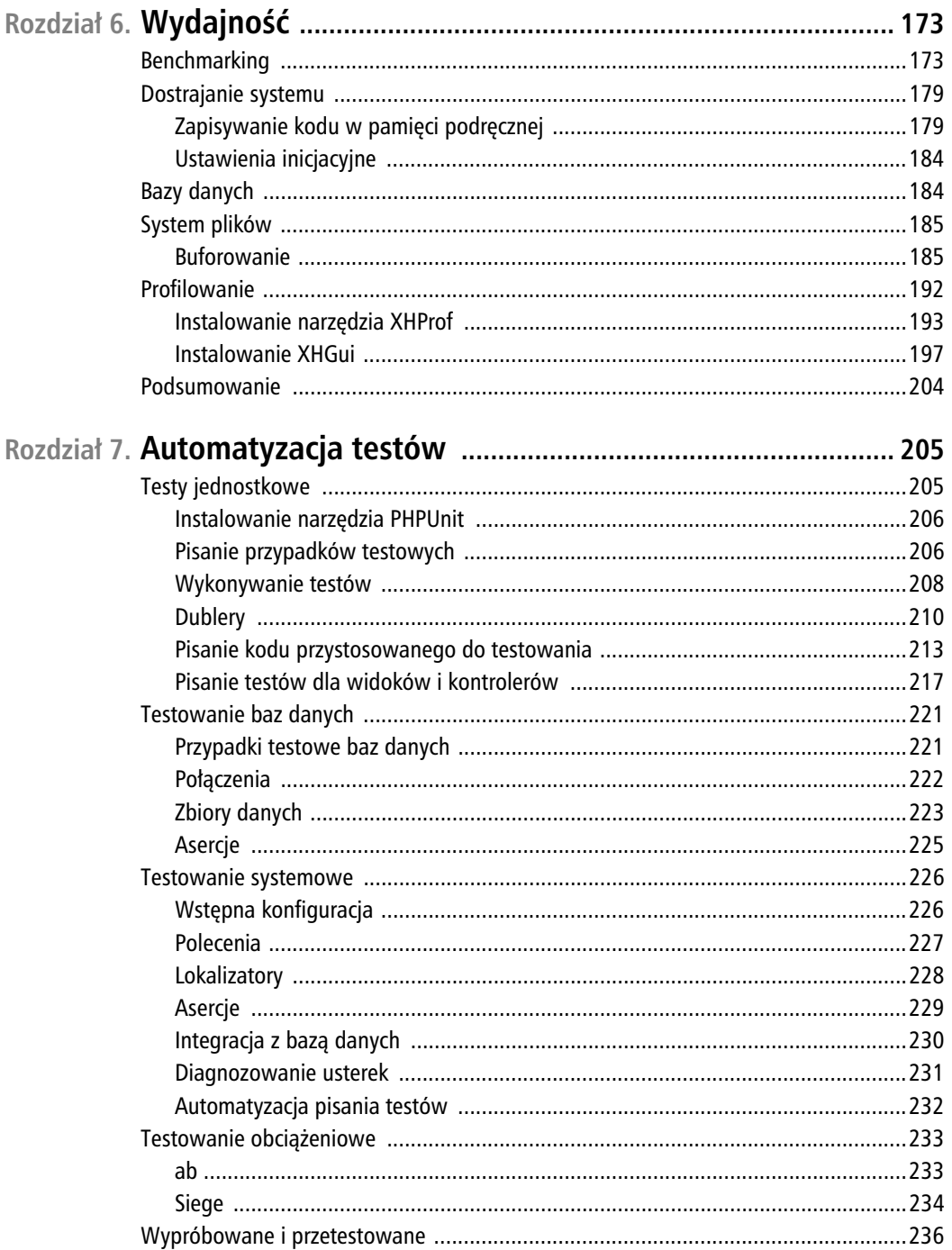

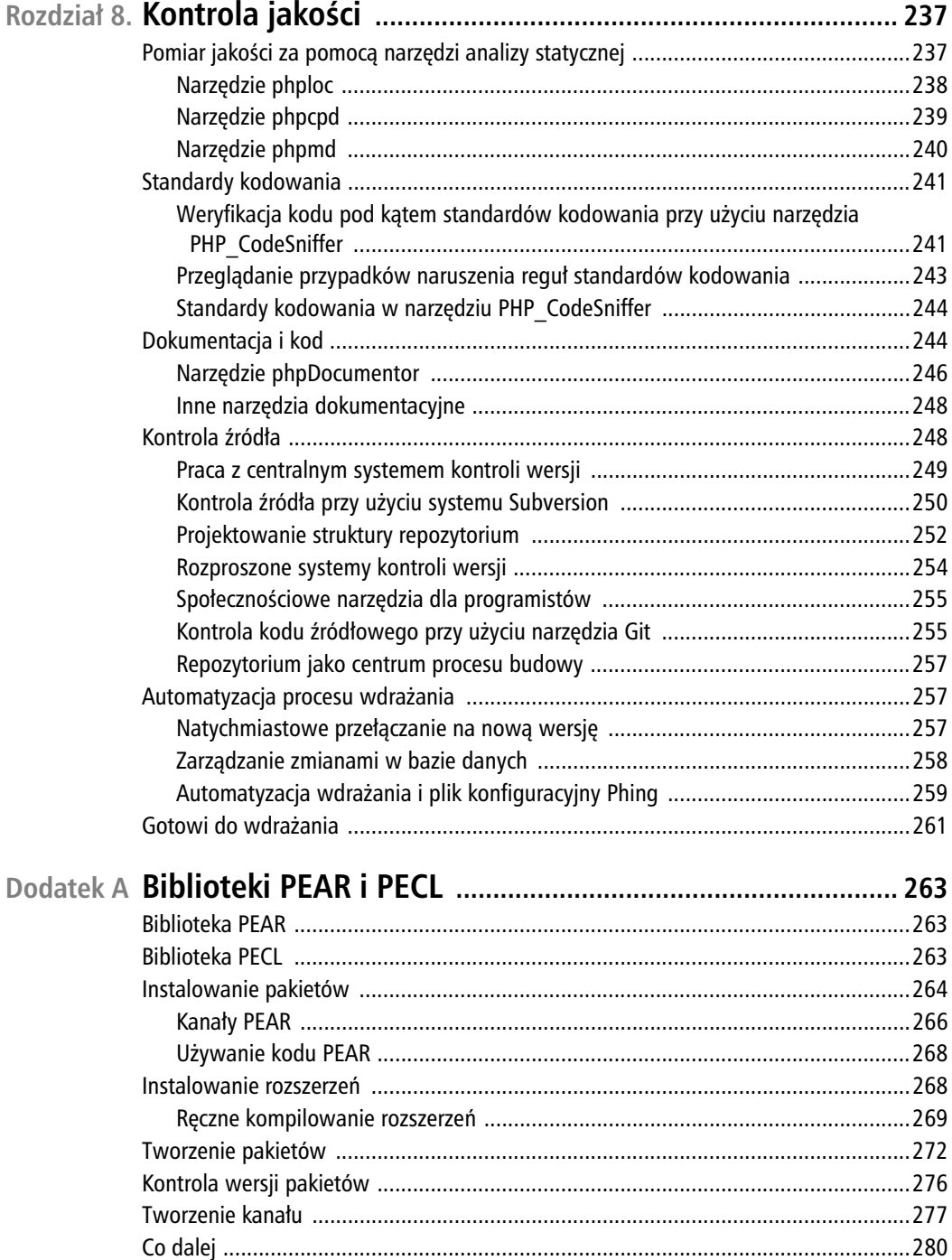

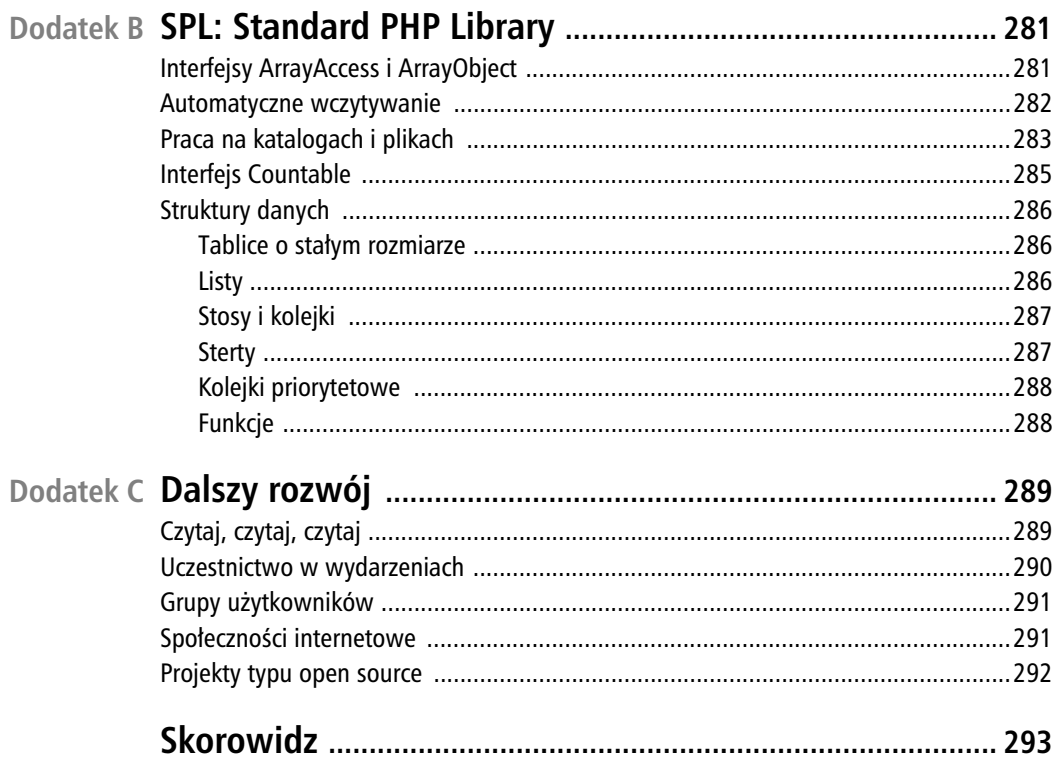

### 12 Mistrz PHP. Pisz nowoczesny kod

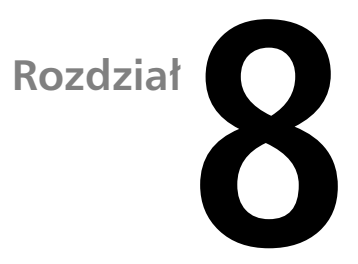

## **Kontrola jakości**

Ten rozdział jest kontynuacją opisanego w poprzednim rozdziale tematu automatyzacji testów. Poznasz w nim narzędzia pozwalające zapewnić wysoką jakość pisanych przez siebie programów. Wśród nich znajdują się programy do kontroli wersji kodu źródłowego, wspomagające współpracę między członkami zespołu programistycznego i ułatwiające panowanie nad rozwojem programu, oraz narzędzia do automatycznego wdrażania systemów do środowiska produkcyjnego, które w odróżnieniu od człowieka o niczym nie zapominają. Ponadto poznasz techniki analizy kodu w celu sprawdzenia, czy jest spójny i dobrze sformatowany, oraz dowiesz się, jak się generuje dokumentację z kodu źródłowego.

Wymienione narzędzia to elementy każdego dobrze prowadzonego projektu, w którym ograniczono do minimum ilość czasu potrzebnego na zajmowanie się mniej ważnymi aspektami technicznymi, a więcej pozostawiono na budowę wspaniałego programu.

## Pomiar jakości za pomocą narzędzi analizy statycznej

**Analiza statyczna** polega na badaniu kodu bez jego uruchamiania. Narzędzia służące do jej wykonywania oceniają kod w takiej postaci, w jakiej jest zapisany w plikach. Istnieje wiele programów, których można używać do tego celu, a co ciekawe, za najlepsze z nich nie trzeba płacić. Dzięki tym narzędziom można uzyskać ogólny obraz podstawy kodu (lub jej części), nawet gdy jest ona bardzo skomplikowana i obszerna.

Narzędzia do analizy statycznej stanowią jeden z kluczowych składników projektu programistycznego, ale są naprawdę przydatne tylko wtedy, kiedy włącza się je regularnie, najlepiej za każdym razem po zatwierdzeniu kodu w systemie zarządzania kodem źródłowym. Zwracają wiele cennych informacji na temat kodu (od liczby klas i wierszy, po wskazanie podobnych fragmentów), co może oznaczać, że zostały skopiowane z jednego miejsca i wklejone do innego! Pokażemy, w jaki sposób narzędzia do analizy statycznej pomagają zapanować nad dwoma niezmiernie ważnymi aspektami: standardami kodowania i dokumentacją.

Wszystkie narzędzia, które opisano w tej części rozdziału, można pobrać z biblioteki PEAR — opis, jak instaluje się programy przy użyciu tego narzędzia do zarządzania pakietami, znajduje się w dodatku A. Niektóre z tych programów mogą też być dostępne poprzez menedżer pakietów systemu operacyjnego, jeśli używasz jednego z systemów uniksowych. Możesz skorzystać z tej możliwości, ale pamiętaj, że istnieje duże ryzyko, iż wersje tak dostępnych aplikacji będą nieaktualne.

### **Narzędzie phploc**

Nazwa PHP Lines of Code (wiersze kodu PHP) może nie brzmi zbyt zachęcająco, ale narzędzie to dostarcza naprawdę cennych informacji, zwłaszcza gdy jest uruchamiane wielokrotnie przez pewien czas. Dzięki niemu można poznać topologię i rozmiar projektu. Oto wynik zwrócony przez narzędzie phploc dla standardowej wersji systemu WordPress:

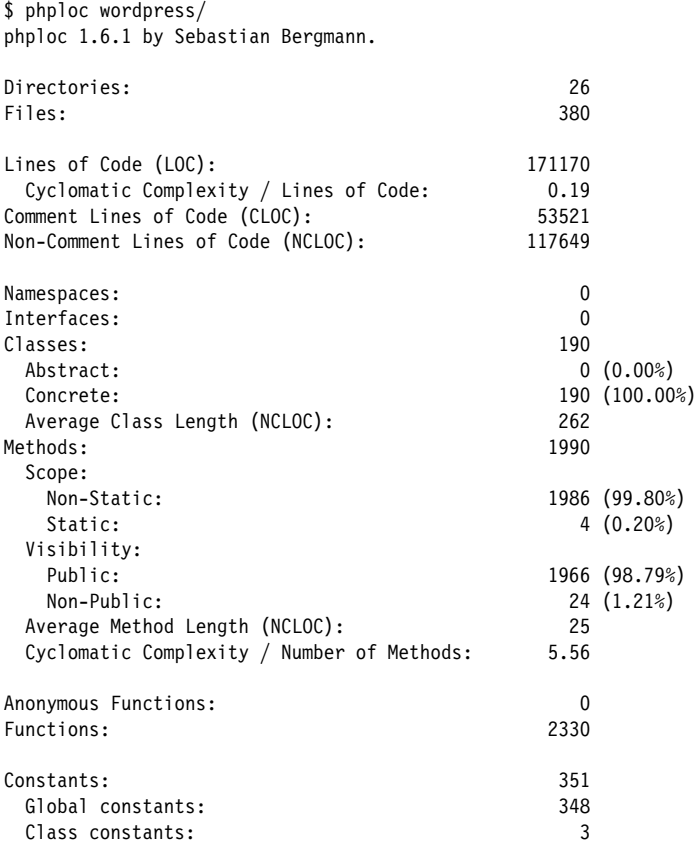

System ten zawiera bardzo dużą liczbę wierszy kodu, a ponieważ jego początki sięgają dość daleko w przeszłość, elementów języka PHP 5 jest w nim niewiele. Dzięki phploc można sprawdzić rozmiar nieznanego programu albo analizować przyrost i zmiany kodu we własnym projekcie. Aby użyć phploc, należy zastosować następujące polecenie:

phploc wordpress/

#### Kup książkę **Poleć książkę**

Jego wynik będzie podobny do pokazanego powyżej. Dane te można zapisać w różnych formatach, np. XML do użytku w systemie ciągłej integracji.

#### Złożoność cyklomatyczna

SP

Złożoność cyklomatyczna to, najprościej mówiąc, miara określająca liczbę ścieżek wykonania funkcji (tzn. pokazująca, jak bardzo ta funkcja jest skomplikowana), związana z tym, ile testów może być potrzebnych do całkowitego przetestowania funkcji. Ogólnie rzecz biorąc: bardzo wysoka wartość oznacza, że lepiej przepisać funkcję od nowa i wydzielić z niej mniejsze metody, które będzie łatwiej przetestować.

### **Narzedzie phpcpd**

PHP Copy Paste Detector (wykrywacz kopiowania i wklejania kodu PHP) to narzędzie wyszukujące w kodzie źródłowym takie same fragmenty w celu wykrycia części, które zostały skopiowane z jednego miejsca i wklejone do innego. Warto regularnie korzystać z tego dodatku, mimo że nie da się określić, jaki wynik jest najlepszy, jest to bowiem miara zależna od konkretnego projektu. W ramach przykładu ponownie użyjemy systemu WordPress, ponieważ jest to dobrze wszystkim znany projekt typu open source:

```
$ phpcpd wordpress/
phpcpd 1.3.2 by Sebastian Bergmann.
Found 33 exact clones with 562 duplicated lines in 14 files:
   - wp-admin/includes/update-core.php:482-500
     wp-admin/includes/file.php:733-751
   - wp-admin/includes/class-wp-filesystem-ssh2.php:346-365
     wp-admin/includes/class-wp-filesystem-direct.php:326-345
 ...
   - wp-includes/class-simplepie.php:10874-10886
     wp-includes/class-simplepie.php:13185-13197
   - wp-content/plugins/akismet/admin.php:488-500
     wp-content/plugins/akismet/admin.php:537-549
   - wp-content/plugins/akismet/legacy.php:234-248
     wp-content/plugins/akismet/legacy.php:301-315
0.33% duplicated lines out of 171170 total lines of code.
```
Time: 6 seconds, Memory: 154.50Mb

Dane takie szczególnie warto analizować przez pewien czas. To narzędzie może również zapisywać wyniki w formacie XML zrozumiałym dla systemu ciągłej integracji, dzięki czemu można je bezproblemowo dodać do skryptów wdrożeniowych i zwrócone informacje przedstawić w postaci wykresu. Mając wykaz nowych fragmentów kodu, które są do siebie podobne, można wykryć wszystkie duplikaty kodu i zastanowić się nad możliwościami wielokrotnego wykorzystania kodu. Należy jednak pamiętać, że nie zawsze ponowne użycie kodu jest korzystne. Zawsze warto rozważyć taką możliwość, jednak nie należy z tym przesadzać.

#### Kup książkę **Pole**ć książkę Poleć książkę Poleć książkę Poleć książkę Poleć książkę

## Narzędzie phpmd

PHP Project Mess Detector (wykrywacz bałaganu w PHP) to narzędzie pozwalające znaleźć w kodzie tzw. "śmierdzące fragmenty" (ang. *code smells*). Przeszukuje ono kod, stosując szereg metryk, aby znaleźć fragmenty, które wydają się nie w porządku. Program ten zwraca bardzo dużo danych, ale większość z nich to tylko dobre rady. Poniżej znajduje się fragment wyniku wyszukiwania problemów związanych z nazwami w systemie WordPress:

```
$ phpmd wordpress/ text naming
/home/lorna/downloads/wordpress/wp-includes/widgets.php:32 
/home/lorna/downloads/wordpress/wp-includes/widgets.php:76 
/home/lorna/downloads/wordpress/wp-includes/widgets.php:189 
/home/lorna/downloads/wordpress/wp-includes/widgets.php:319 
/home/lorna/downloads/wordpress/wp-includes/widgets.php:333I 
/home/lorna/downloads/wordpress/wp-includes/widgets.php:478 
/home/lorna/downloads/wordpress/wp-includes/widgets.php:496
```
- *Avoid variables with short names like \$id.* (Staraj się nie stosować krótkich nazw zmiennych, takich jak \$id).
- *Classes shouldn't have a constructor method with the same name as the class.* (Konstruktor klasy nie powinien nazywać się tak samo jak zawierająca go klasa).
- *Avoid excessively long variable names like \$wp\_registered\_widgets.* (Staraj się nie nadawać zmiennym zbyt długich nazw, takich jak \$wp\_registered\_widgets).
- *Classes shouldn't have a constructor method with the same name as the class.* (Konstruktor klasy nie powinien nazywać się tak samo jak zawierająca go klasa).
- *Avoid excessively long variable names like \$wp\_registered\_widgets.* (Staraj się nie nadawać zmiennym zbyt długich nazw, takich jak \$wp\_registered\_widgets).
- *Avoid excessively long variable names like \$wp\_registered\_sidebars.* (Staraj się nie nadawać zmiennym zbyt długich nazw, takich jak \$wp\_registered\_sidebars).
- *Avoid extremely short variable names like \$n.* (Staraj się nie używać bardzo krótkich nazw zmiennych, takich jak \$n).

Narzędzie takie pewnie w każdym projekcie wyświetli jakieś błędy, ale warto z niego korzystać, aby móc zaobserwować ogólne tendencje. W punkcie 2. znajduje się komentarz, że nazwa konstruktora nie może być taka sama jak nazwa zawierającej go klasy, ale WordPress do niedawna był zgodny z PHP 4, więc nie jest to w nim błędem. Dostępne są jeszcze inne reguły, takie jak: metryki dotyczące rozmiaru kodu, elementy projektowe (np. wyszukiwanie użyć funkcji eval()) i znajdowanie nieużywanego kodu.

Wszystkie te narzędzia pozwalają lepiej zrozumieć zakres i kształt bazy kodu oraz ukazują obszary, które mogą wymagać poprawienia. W następnym podrozdziale pokażemy, jak sprawdzić, czy kod jest napisany zgodnie ze standardami kodowania.

## **Standardy kodowania**

Standardy kodowania to w niektórych zespołach programistycznych temat gorących dyskusji. Skoro rozmieszczenie wcięć i spacji nie ma żadnego znaczenia dla sposobu wykonywania kodu, to po co w ogóle definiować jakieś zasady, a potem się ich trzymać? Chodzi o to, że przyzwyczajamy się do określonego sposobu formatowania kodu i jeśli napotkamy kod napisany w taki sposób, łatwiej jest nam go zrozumieć.

Czasami jednak rozmieszczenie wszystkiego zgodnie ze standardem bywa bardzo trudne. Możesz przeczytać wszystkie wytyczne dotyczące projektu, do którego właśnie przystąpiłeś, ale i tak, gdy tylko zaczynasz pisać, zapominasz, gdzie powinien znajdować się każdy rodzaj nawiasu. Problem ten rozwiązuje się na dwa sposoby. Po pierwsze, poprzez odpowiednią konfigurację edytora, aby poprawnie stosował zakończenia wierszy oraz właściwie wstawiał tabulatory i spacje. Po drugie, możesz użyć specjalnego narzędzia do sprawdzania kodu, o nazwie PHP\_CodeSniffer.

## Weryfikacja kodu pod katem standardów kodowania przy użyciu narzędzia PHP CodeSniffer

Najpierw trzeba zainstalować narzędzie na serwerze. To, czy zrobisz to na maszynie roboczej, czy na serwerze produkcyjnym, zależy od tego, jaką ilością zasobów dysponujesz. PHP\_CodeSniffer jest dostępny w PEAR<sup>1</sup> (szczegółowe informacje na temat korzystania z PEAR znajdują się w dodatku A). W wielu dystrybucjach Linuksa program ten jest również dostępny w postaci pakietu.

#### Użycie narzędzia PHP CodeSniffer do analizy kodu JavaScript i CSS

Jeśli w projekcie znajdują się pliki JavaScript albo CSS, to je również można sprawdzić pod kątem zgodności z odpowiednimi standardami kodowania.

Po zainstalowaniu narzędzia można zacząć pracę. Sposób analizy kodu za jego pomocą przedstawimy na przykładzie bardzo prostej poniższej klasy:

```
class Robot {
   protected x = 0;
   protected y = 0;
    public function getCatchPhrase() {
return 'Oto ja, intelekt przewyższający...';
    }
    public function Dance() {
       $xmove = rand(-2, 2);\gammamove = rand(-2, 2);
       if($xmove!= 0) {
           $this->x += $xmove; }
        if($ymove != 0) {
```
<sup>1</sup> *http://pear.php.net/package/PHP\_CodeSniffer/*.

```
 $this->y += $ymove;
 }
        return true;
    }
}
```
Kod ten wygląda całkiem normalnie, prawda? Zobaczmy, co na jego temat powie nam PHP\_ CodeSniffer. W tym przykładzie użyjemy standardu PEAR:

```
phpcs --standard=PEAR robot.php
FILE: /home/lorna/data/personal/books/Sitepoint/PHPPro/qa/code/robot.php
--------------------------------------------------------------
FOUND 10 ERROR(S) AND 0 WARNING(S) AFFECTING 6 LINE(S)
     --------------------------------------------------------------
  2 | ERROR | Missing file doc comment
  4 | ERROR | Opening brace of a class must be on the line after the definition
  4 | ERROR | You must use "/**" style comments for a class comment
  8 | ERROR | Missing function doc comment
  8 | ERROR | Opening brace should be on a new line
 12 | ERROR | Public method name "Robot::Dance" is not in camel caps format
 12 | ERROR | Missing function doc comment
 12 | ERROR | Opening brace should be on a new line
15 | ERROR | Expected "if (...) \n\infty found "if(...) \{\n\18 | ERROR | Expected "if (...) {\n"; found "if(...) {\n"
---------------------------------------------------------------
```
Popełniliśmy 10 błędów — biorąc pod uwagę, że kod składa się tylko z 10 wierszy, nie jest to dobrym wynikiem. Jeśli jednak przyjrzysz się dokładniej tym danym, zauważysz, że niektóre błędy się powtarzają. Komunikaty o błędach dotyczą braku komentarzy (Missing file doc comment), niewłaściwego umiejscowienia nawiasów (Opening brace should be on a new line i Opening brace of a class must be on the line after the definition) oraz braku spacji za instrukcjami if (Expected "if  $(...) \{\n\}$ ; found "if(...)  $\{\n\}$ . Oto poprawiona wersja tej klasy:

```
 * Robot
 *
 * PHP Version 5
 *
 * @category Example
 * @package Example
 * @author Lorna Mitchell <lorna@lornajane.net>
 * @copyright 2011 Sitepoint.com
 * @license PHP Version 3.0 {@link http://www.php.net/license/3_0.txt}
 * @link http://sitepoint.com
 */
class Robot
{
    protected x = 0;
    protected y = 0;
     public function getCatchPhrase()
     {
return 'Oto ja, intelekt przewyższający...';
     }
```
*/\*\**

#### Kup książkę **Pole**ć książkę Poleć książkę Poleć książkę Poleć książkę Poleć książkę

```
 public function dance()
    {
       $xmove = rand(-2, 2);\gammamove = rand(-2, 2);
        if ($xmove != 0) {
           $this->x += $xmove: }
        if ($ymove != 0) {
           $this->y += $ymove; }
        return true;
    }
```
}

Po ponownym sprawdzeniu tego kodu zauważymy, że większość błędów zniknęła. Do rozwiązania pozostała jeszcze tylko kwestia bloków komentarzy dla pliku i dla dwóch funkcji. Ponieważ w dalszej części rozdziału będziemy zajmować się pisaniem dokumentacji w kodzie, na razie zostawimy to bez poprawek.

## **Przeglądanie przypadków** naruszenia reguł standardów kodowania

PHP\_CodeSniffer oferuje kilka ciekawych opcji widoku, które pozwalają wygodnie oglądać raporty i uzyskiwać ogólny obraz bazy kodu. Można je wyświetlić w taki sam sposób jak wcześniejszy szczegółowy raport albo wyeksportować do innego formatu. Aby wygenerować raport podsumowujący, należy zastosować następujące polecenie:

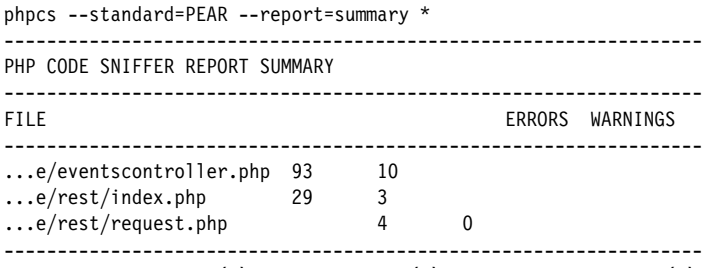

A TOTAL OF 126 ERROR(S) AND 13 WARNING(S) WERE FOUND IN 3 FILE(S)

Te wygenerowane dla usługi RESTful z rozdziału 3. dane pozwalają zorientować się, jak działa opisywana funkcja. W raporcie tym podane są: liczba błędów i ostrzeżeń znalezionych w poszczególnych plikach oraz suma wszystkich znalezionych błędów i ostrzeżeń. Raport można zapisać w kilku formatach, m.in. w CSV.

Jednym z popularnych formatów jest ten używany przez narzędzie do formatowania kodu Javy, o nazwie Checkstyle<sup>2</sup>. PHP\_CodeSniffer może generować dane w takim samym formacie jak Checkstyle (czyli XML), dzięki czemu można je wyświetlić przy użyciu dowolnego narzędzia obsługującego ten format. Zazwyczaj funkcji tej używa się w połączeniu ze środowiskiem ciągłej

<sup>2</sup> *http://checkstyle.sourceforge.net/*.

integracji, które generuje te dane regularnie i prezentuje je w formacie internetowym. Ponadto wyświetlany jest wykres przedstawiający liczby błędów i ostrzeżeń wraz z informacją o tym, które usterki poprawiono, a które są nowe.

## **Standardy kodowania w narzędziu PHP CodeSniffer**

Narzędzie PHP\_CodeSniffer ma standardowo wbudowaną obsługę kilku standardów kodowania i pozwala na utworzenie i doinstalowanie nowych. Aby sprawdzić, jakie standardy są dostępne, należy wykonać polecenie phpcs z opcją -i:

```
phpcs -i
The installed coding standards are MySource, PEAR, Squiz, PHPCS and Zend
```
Jednym z najpowszechniejszych jest standard PEAR, z którego korzysta większość zespołów programistycznych. Standardy Zend nie są aktualnie standardem Zend Framework (w Zend Framework używa się specjalnie dostosowanej wersji standardu PEAR). Squiz<sup>3</sup> to całkiem dobry standard, ale ma bardzo restrykcyjne zasady dotyczące stosowania pustych wierszy, przez co trudno go używać na co dzień.

Kluczem do efektywnego posługiwania się standardami kodowania jest wybranie jednego z nich i korzystanie z niego, a nie gadanie o nim, ponieważ najważniejsze jest to, aby w ogóle **trzymać się** jakiegoś standardu! Spór dotyczący tego, czy otwierająca klamra powinna znajdować się w tym samym wierszu co instrukcja, czy w następnym, jest tak jałowy jak dyskusja o tym, czy lepszy jest edytor Vim, czy Emacs. Tych kwestii nie da się ostatecznie rozstrzygnąć.

Może się jednak zdarzyć, że podczas pracy nad programem wyniknie konieczność dostosowania albo rozluźnienia używanego standardu. Na przykład w projektach typu open source można zrezygnować z oznaczania autora w komentarzach, ponieważ takiej informacji precyzyjnie podać się nie da. Utworzenie własnego standardu nie jest trudne, zwłaszcza gdy wykorzysta się już istniejące zasady do własnych celów. Standardy programu PHP\_CodeSniffer zawierają szereg tzw. **niuchaczy** (ang. *sniff*), z których każdy wykonuje jedno ściśle określone zadanie, np. sprawdza, czy między instrukcją if a nawiasem jej warunku znajduje się spacja. Istniejące niuchacze można bardzo łatwo zmodyfikować, aby utworzyć własny nowy standard kodowania.

## **Dokumentacja i kod**

Dla większości programistów pisanie dokumentacji to prawdziwa katorga. Jednym ze sposobów na ułatwienie sobie tej pracy jest pisanie dokumentacji bezpośrednio wewnątrz kodu, w formie komentarzy. Dzięki temu patrząc na kod, widzi się od razu jego opis.

Wszystkie funkcje i klasy powinny być opatrzone komentarzami. Gdy wprowadza się jakieś zmiany w kodzie, można na bieżąco odpowiednio zmodyfikować jego dokumentację. Narzędzia weryfikujące zgodność ze standardami kodowania informują, gdzie brakuje komentarzy, dzięki czemu łatwiej jest pamiętać o konieczności ich wstawienia.

<sup>3</sup> *http://www.squizlabs.com/php-codesniffer*.

Ponieważ składnia komentarzy jest ściśle określona (o czym przekonaliśmy się w części "Weryfikacja kodu pod kątem standardów kodowania przy użyciu narzędzia PHP\_CodeSniffer"), można je pobrać z pliku i zamienić w prawdziwą dokumentację. Oto przykładowa klasa zawierająca wszystkie niezbędne komentarze:

```
/**
 * klasa Robot
 *
 * PHP Version 5
 *
 * @category Example
 * @package Example
 * @author Lorna Mitchell <lorna@lornajane.net>
 * @copyright 2011 Sitepoint.com
 * @license PHP Version 3.0 {@link http://www.php.net/license/3_0.txt}
 * @link http://sitepoint.com
 */
/**
 * Robot
 *
 * PHP Version 5
 *
 * @category Example
 * @package Example
 * @author Lorna Mitchell <lorna@lornajane.net>
 * @copyright 2011 Sitepoint.com
 * @license PHP Version 3.0 {@link http://www.php.net/license/3_0.txt}
 * @link http://sitepoint.com
 */
class Robot
{
    protected x = 0;
    protected y = 0;
     /**
      * pobranie typowego komentarza tego znaku
 *
      * @return string komentarz
      */
     public function getCatchPhrase()
     {
return 'Oto ja, intelekt przewyższający...';
     }
     /**
      * Przesuwa znak o losową liczbę znaków.
 *
      * @return logiczna wartość true
      */
     public function dance()
\{$xmove = rand(-2, 2);\gammamove = rand(-2, 2);
          if ($xmove != 0) {
               $this->x += $xmove;
```

```
 }
        if ($ymove != 0) {
          $this->y += $ymove; }
       return true;
    }
}
```
Większość środowisk programistycznych ma funkcję generowania szkieletu dokumentacji na podstawie deklaracji klas i metod, nazw parametrów itp. Później wystarczy tylko dodać brakujące informacje dotyczące przeznaczenia zmiennych, ich typów, postaci itd. Narzędzia wspomagające ten proces są bardzo pomocne, zatem nie masz żadnej wymówki, żeby się od ich używania wymigać!

## **Narzedzie phpDocumentor**

Narzędzi do zamiany komentarzy na dokumenty jest wiele. Jednym z nich, mającym ugruntowaną pozycję w środowisku, jest program phpDocumentor<sup>4</sup>, który można zainstalować poprzez bibliotekę PEAR (więcej na ten temat piszemy w dodatku A). Aby wygenerować dokumentację dla naszego bardzo prostego projektu, instalujemy wymienione narzędzie, a następnie wpisujemy poniższe polecenie:

```
phpdoc -t docs -o HTML:Smarty:PHP -d .
```
Pierwsza część polecenia to oczywiście nazwa programu. Za nią znajduje się kilka przełączników. Opcja -t określa katalog, w którym ma zostać zapisany wynik, -o wyznacza szablon, według którego ma zostać utworzona dokumentacja, a -d określa, gdzie znajduje się kod, dla którego ma zostać napisana dokumentacja — w tym przypadku jest to bieżący katalog. Po zakończeniu pracy programu można otworzyć stronę *docs/index.html* w przeglądarce internetowej (rysunek 8.1).

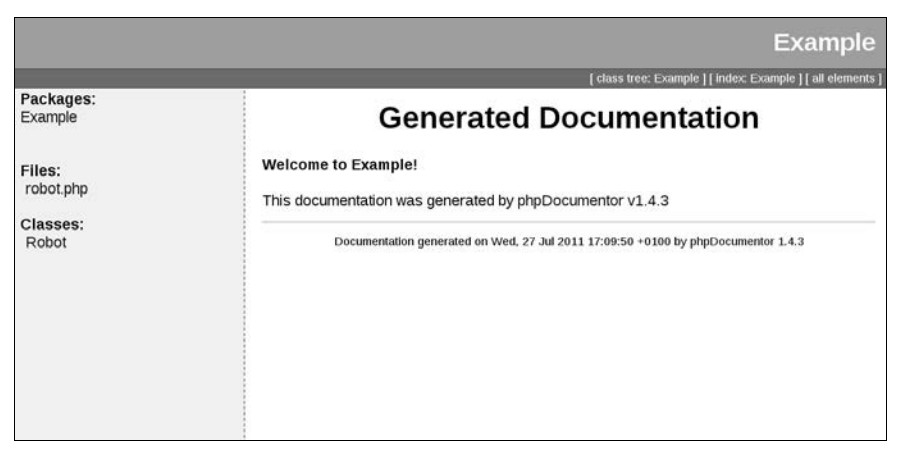

Rysunek 8.1. Dokumentacja wygenerowana przez program phpDocumentor

<sup>4</sup> *http://www.phpdoc.org/*.

Zapisane w tym pliku pobrane z kodu informacje można przeglądać na kilka sposobów, np. według zawartości plików, jak na rysunku 8.2.

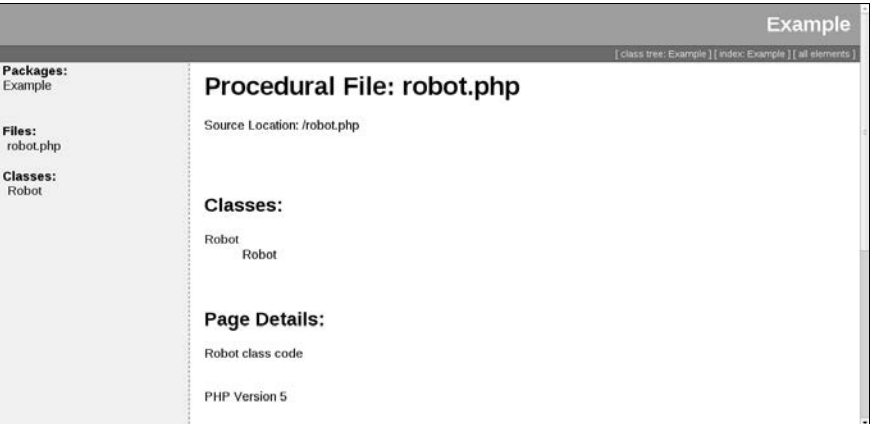

Rysunek 8.2. Widok zawartości pliku w programie phpDocumentor

Informacje można także wyświetlać według klas, jak na rysunku 8.3.

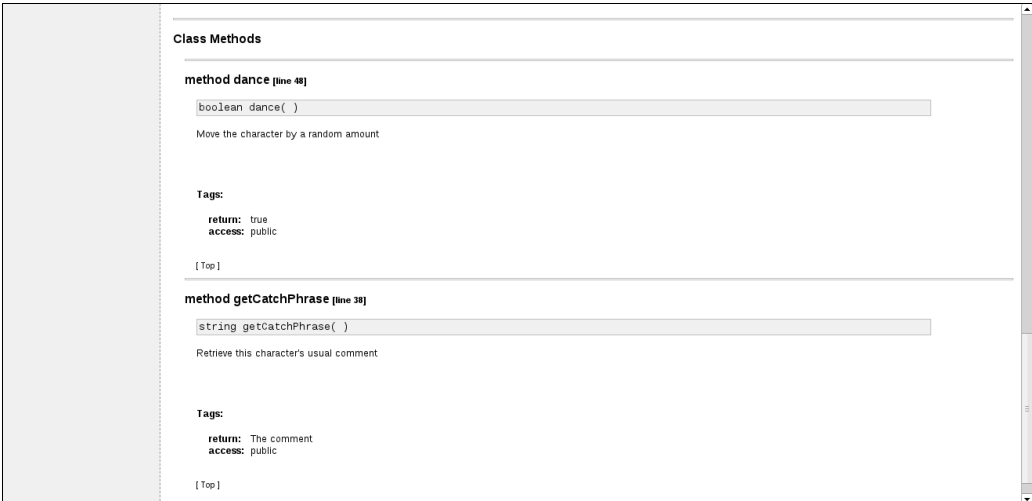

Rysunek 8.3. Widok metod z klasy Robot

Przedstawione przykłady wydają się niezbyt bogate w treść, ale gdyby do narzędzia tego wprowadzić jakiś większy program, od razu dałoby się dostrzec wiele szczegółów. Co ważne, **nawet gdyby kod nie zawierał żadnych komentarzy**, phpDocumentor i tak wygenerowałby informacje o klasach, nazwach metod itp. Dzięki temu narzędzie to można wprowadzić do procesu budowy, aby mieć zawsze dostępną dokumentację API programu, nad którym się pracuje — w trakcie dalszych prac można dodać komentarze dokumentacyjne.

Program ten bardzo dobrze uzupełnia się z narzędziem PHP\_CodeSniffer, które ostrzega o brakujących komentarzach. Początkowo komentarzy jest dużo, ale możliwość sprawdzenia stanu rzeczy bardzo motywuje cały zespół do pracy.

### **Inne narzędzia dokumentacyjne**

Mimo że program phpDocumentor już od wielu lat jest standardowym narzędziem do tworzenia dokumentacji, nie uwzględniono w nim jeszcze nowości wprowadzonych w PHP 5.3. W celu zapełnienia tej luki pojawiły się nowe narzędzia tego typu, ale żadne z nich nie jest jeszcze wystarczająco dopracowane, aby można było je uznać za następcę starego programu. Ciekawie zapowiada się kilka projektów, np. DocBlox<sup>5</sup> i najnowsza wersja narzędzia Doxygen<sup>6</sup>, warto więc się trochę rozejrzeć, bo może uda Ci się znaleźć coś, co będzie odpowiadać Twoim wymaganiom.

## Kontrola źródła

Życzylibyśmy sobie, żeby w każdym projekcie był używany jakiś system kontroli kodu źródłowego, ale na wypadek gdybyś jeszcze niczego takiego nie używał albo był nowicjuszem w branży, w tym podrozdziale opisujemy wszystko od podstaw. Dowiesz się, dlaczego warto kontrolować kod źródłowy, jakie są dostępne narzędzia do robienia tego oraz jak utworzyć i skonfigurować repozytorium, aby odpowiadało Twoim potrzebom. Treść tej części rozdziału można ogólnie odnieść do wielu narzędzi tego typu, a przykłady tu prezentowane dotyczą systemów Subversion $^7$  i Git $^8$ . Panowanie nad kodem źródłowym i innymi zasobami projektu to klucz do sukcesu programisty. W tym podrozdziale znajdziesz wszystkie informacje potrzebne do osiągnięcia tego sukcesu.

Kontrola kodu źródłowego to nie tylko zapisywanie starszych wersji programu (chociaż to również się przydaje, gdy np. zauważysz, że zboczyłeś z kursu, albo klient stwierdzi, że poprzednia wersja programu bardziej mu się podobała). Dla każdej zmiany zapisywane są następujące informacje:

- kto dokonał zmiany,
- kiedy miało to miejsce,
- $\Box$  co dokładnie zmieniono,
- $\blacksquare$  dlaczego to zrobiono<sup>9</sup>.

Z systemu kontroli kodu źródłowego warto korzystać nawet, gdy pracuje się nad projektem w pojedynkę, bez współpracy z innymi i bez tworzenia gałęzi. Repozytorium jest także centralnym magazynem kodu. Można w nim przechowywać pliki z kodem, przenosić te pliki na inne komputery, robić kopie zapasowe, używać repozytorium jako mechanizmu wdrażania (więcej na ten temat piszemy nieco dalej w tym rozdziale) i zawsze będzie wiadomo, że się pracuje na właściwej wersji kodu.

 $\overline{a}$ 

### Kup książkę **Poleć książkę**

<sup>5</sup> *http://www.docblox-project.org/*.

<sup>6</sup> *http://www.stack.nl/~dimitri/doxygen/index.html*.

<sup>7</sup> *http://subversion.apache.org/*.

<sup>8</sup> *http://git-scm.com/*.

 $9$  Chyba że zezwolisz na wiadomości zatwierdzania typu "Poprawione", które nie są zbyt pomocne.

System kontroli kodu to także ważne narzędzie ułatwiające współpracę. Umożliwia bezproblemowe wprowadzanie wielu zmian i uwalnia członków zespołu od konieczności wypytywania wszystkich w biurze, kto ostatnio wprowadził jakieś zmiany w programie, albo nazywania katalogów inicjałami programistów, aby dwie osoby równocześnie nie wprowadzały modyfikacji w tym samym kodzie!

### **Praca z centralnym systemem kontroli wersji**

W tekście pojawiło się kilka nowych słów, które mogą być niezrozumiałe, dlatego poniżej przedstawiamy definicje kilku pojęć.

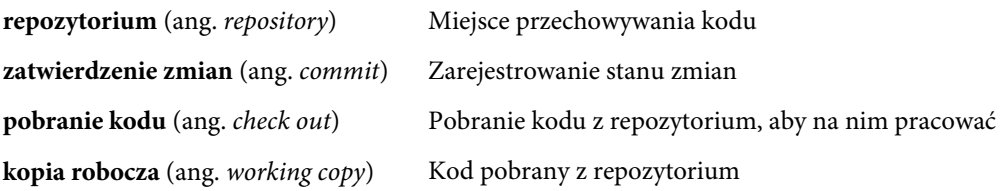

Kod może być pobierany z repozytorium przez kilka osób jednocześnie. Każda z nich dokonuje w nim zmian, które następnie zatwierdza w repozytorium. Pozostałe osoby aktualizują kod, aby zachować wprowadzone zmiany w swoich kopiach roboczych. Relacje te przedstawiono na rysunku 8.4.

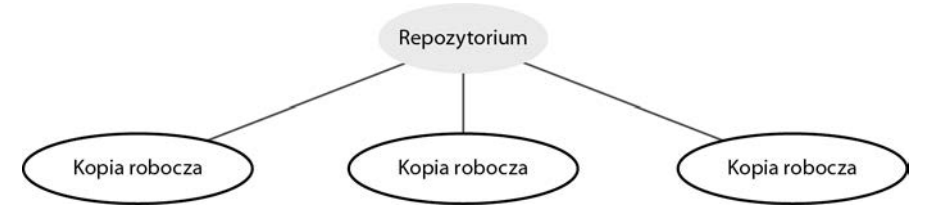

Rysunek 8.4. Kopie robocze pobrane z centralnego repozytorium

Czasami praca z systemem kontroli kodu może być trudna, zwłaszcza gdy członkowie zespołu nie mają na ten temat wystarczającej wiedzy. Wydaje się wówczas, że system, zamiast pomagać, tylko przeszkadza, a tak nie powinno być. Można jednak te kłopoty zminimalizować, postępując według prostych wskazówek. Oto kilka porad, które sformułowaliśmy na podstawie własnego doświadczenia:

- aktualizuj przed zatwierdzaniem;
- stosuj standardową konwencję nazywania projektów/gałęzi;
- często zatwierdzaj (przynajmniej raz dziennie) i często aktualizuj;
- przypominaj cały czas, kto nad czym pracuje (aby uniknąć dublowania pracy i konfliktów).

Wszystko, co zostało do tej pory napisane, to tylko teoria. W następnym podrozdziale przedstawimy praktyczny przykład na podstawie systemu Subversion. Natomiast Git i systemy rozproszone opisujemy nieco dalej.

### Kup książkę **Poleć książkę**

## Kontrola źródła przy użyciu systemu Subversion

Większość organizacji wybiera do kontroli wersji oprogramowania system Subversion. Ostatnio można zaobserwować wzrost popularności systemów rozproszonych, ale wciąż jest miejsce dla prostych scentralizowanych narzędzi, zwłaszcza w zespołach, w których są młodzi programiści lub projektanci i większość osób pracuje w jednym miejscu lub w kilku miejscach. W każdym razie system Subversion i jego projekt mają się dobrze, a ich twórcy są gotowi na wszystko, aby dostarczyć produkt najwyższej jakości.

Przejrzymy polecenia, których najprawdopodobniej możesz potrzebować. Przede wszystkim musisz umieć pobrać kod (ang. *check out*), sprawdzić nowe zmiany oraz zatwierdzić własne zmiany (ang. *commit*):

```
$ svn checkout svn://repo/project
A project/hello.php
Checked out revision 695.
$ svn update
A project/readme
At revision 697.
$ vim hello.php
$ svn status
M hello.php
$ svn commit -m "Fixed bug #42 by changing the wording"
Sending hello.php
Transmitting file data .
Committed revision 698.
```
Najpierw pobraliśmy kod, aby mieć jego lokalną kopię roboczą. Jeśli chcesz ustawić jakieś opcje konfiguracyjne serwera, np. skonfigurować wirtualne hosty, powinieneś to zrobić właśnie teraz. Następne dwie czynności — aktualizacja i zatwierdzanie — są wykonywane wielokrotnie podczas pracy, a dodatkowo od czasu do czasu pobierane są zmiany od innych użytkowników. Po zakończeniu pracy należy wykonać ostateczną aktualizację, aby dokonać synchronizacji z lokalnym repozytorium, a następnie zatwierdzić zmiany. Pozostali członkowie zespołu zobaczą Twoje zmiany, gdy dokonają u siebie aktualizacji.

Tak wyglądają podstawowe zasady pracy. W ten sposób można zapanować nad kodem nawet w dużych zespołach programistycznych. Niestety, nie zawsze wszystko idzie tak dobrze! Jeśli dwie osoby dokonają zmian w tej samej części jakiegoś pliku, to Subversion nie będzie wiedział, która z tych zmian powinna być pierwsza, i poprosi o informację. W tym celu oznaczy plik jako **konflikt** (ang. *conflict*).

Przypuśćmy, że mamy plik o nazwie *hello.php* zawierający następujący prosty kod:

```
\{greeting = "Witaj, \
echo $greeting;
```
Teraz zobaczmy, co się stanie, gdy dwie osoby dokonają zmian powodujących konflikt. Obaj programiści pobrali kod w wersji pokazanej powyżej. Następnie jeden z nich postanowił zmienić tekst powitania na mniej formalny:

```
$greeting = "Cześć, przyjacielu ";
echo $greeting;
```
Zmiana ta zostaje zatwierdzona w repozytorium w normalny sposób, ale w międzyczasie inny programista również wprowadził modyfikację, tak że kod wygląda teraz następująco:

```
$message = "Witaj, świecie ";
echo $message;
```
Próba zatwierdzenia zmian przez drugiego programistę nie powiedzie się, ponieważ jego pliki będą nieaktualne. Gdy obaj programiści dokonają aktualizacji, zostaną poinformowani o konflikcie, ponieważ zarówno w wersji przychodzącej, jak i w lokalnej kopii roboczej zmodyfikowano ten sam wiersz kodu.

Od Subversion 1.5 możliwe stało się interaktywne rozwiązywanie konfliktów, tzn. można edytować plik bezpośrednio podczas jego pobierania. Można także odłożyć zmiany na później i dokończyć aktualizację. W każdym razie w pliku zawierającym konflikty pojawi się następująca informacja:

```
<<<<<<< .mine
smessage = "Witaj, \tilde{s}wiecie";
echo $message;
=======
$greeting = "Cześć, przyjacielu ";
echo $greeting;
>>>>>>> .r699
```
Jeśli wykonasz w tym momencie polecenie svn status, zauważysz, że obok pliku *hello.php* znajduje się litera *C* oznaczająca, że wystąpił w nim konflikt. Ponadto pojawią się trzy nowe pliki: *hello.php.mine*, *hello.php.r698* oraz *hello.php.r699*. Zawierają one odpowiednio: Twój kod w wersji sprzed wykonania polecenia svn update, wersję z repozytorium po ostatniej aktualizacji lub ostatnim pobraniu oraz najnowszą wersję kodu z repozytorium.

Aby rozwiązać konflikt, należy otworzyć plik i ręcznie usunąć z niego informację o konflikcie, a następnie nanieść w nim odpowiednie poprawki. Po doprowadzeniu kodu do odpowiedniego stanu należy poinformować system o tym fakcie, wysyłając polecenie resolved:

```
svn resolved hello.php
```
Spowoduje to usunięcie znacznika oznaczającego konflikt, a także dodatkowo utworzonych plików. Dopóki konflikt nie zostanie rozwiązany, w pliku nie można zatwierdzać żadnych nowych zmian.

#### **Konflikty i zespoy**

Konfliktów nie da się całkiem wyeliminować, zwłaszcza biorąc pod uwagę fakt, że Subversion nie może interpretować kodu PHP i nie wie, że to, co dla niego jest konfliktem na końcu pliku, to w rzeczywistości dwie nowe funkcje dodane przez dwie osoby. Jeśli zdarzenia takie mają miejsce bardzo często, może to być oznaką słabej komunikacji między pracownikami lub tego, że zbyt rzadko dokonują oni aktualizacji i zatwierdzeń. Jeśli zauważysz, że w Twoim zespole konflikty występują regularnie, przyjrzyj się zasadom pracy i spróbuj poszukać rozwiązania, zmieniając jakieś procesy i zwyczaje.

(જી

## **Projektowanie struktury repozytorium**

W repozytorium Subversion można przechowywać wiele projektów, w których zazwyczaj tworzy się następujące katalogi: *branches*, *tags* oraz *trunk*<sup>10</sup>. W katalogu *trunk* przechowywana jest główna wersja kodu.

**Gałąź** (ang. *branch*) to kopia kodu. **Gałęzie** tworzy się po to, aby oddzielić pule zmian od pnia głównego (ang. *trunk*), np. podczas pracy nad ważną funkcją. Bez rozgałęzienia programista pracujący nad tą funkcją nie mógłby współpracować z innymi programistami ani zatwierdzać zmian w repozytorium, dopóki nie miałby pewności, że jego funkcja jest gotowa i nie spowoduje uszkodzenia kodu kogoś innego. Dzięki utworzeniu gałęzi otrzymuje się bezpieczne środowisko pracy, w którym kod można zatwierdzać bez żadnych przeszkód, a także można współpracować z innymi tak, jak się chce.

**Znacznik** (ang. *tag*) to po prostu czytelna nazwa reprezentująca określony moment w czasie w repozytorium. Znaczników zazwyczaj używa się do oznaczania wybranych wersji, np. tej, którą się opublikowało.

Istnieje kilka szkół korzystania z katalogów *branches* i *tags*. W większości zespołów stosuje się jedno ze standardowych rozwiązań lub jego zmodyfikowaną wersję. Zobaczmy, na czym te rozwiązania polegają.

### Gałąź dla każdej wersji

Tego typu organizację katalogów stosuje się najczęściej w projektach opakowaniowych i w bibliotekach programistycznych. Jest katalog główny, ale wraz z pojawieniem się każdej wersji zostaje utworzona nowa gałąź. Za każdym razem, gdy wychodzi podwersja, dodaje się znacznik. Przedstawiono to schematycznie na rysunku 8.5.

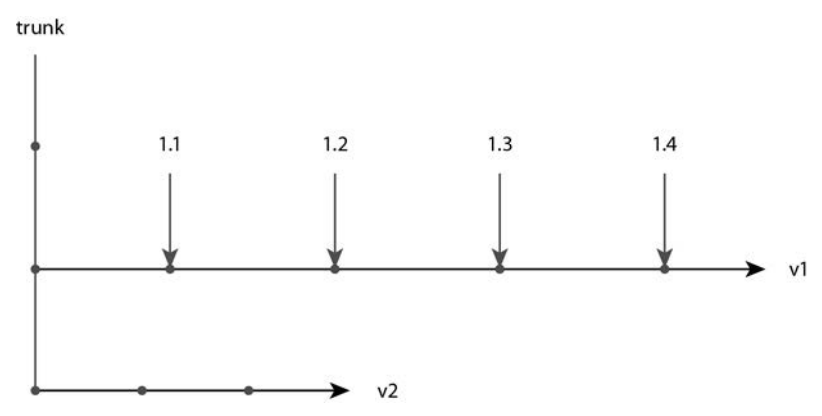

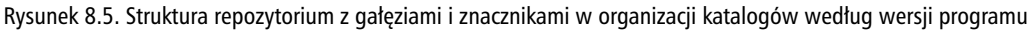

<sup>10</sup> Jest to tylko zalecany standard, ale nie ma obowiązku tworzenia katalogów *branches* i *tags*.

W tym modelu nowe wersje są wyprowadzane w postaci gałęzi. Praca nad nową wersją odbywa się na pniu, po czym następuje wydanie głównej wersji, a mniejsze wersje i poprawki błędów są rozmieszczone wzdłuż gałęzi. Gdy w użyciu jest kilka wersji oprogramowania jednocześnie, poprawki usterek można też połączyć między gałęziami (więcej na temat łączenia piszemy nieco dalej).

### Gałaź dla każdej funkcji

Tę strategię zarządzania najczęściej stosuje się w projektach internetowych, głównie dlatego, że koszty przesyłania są bardzo niskie (zwłaszcza gdy korzysta się z automatycznych rozwiązań wdrażania, o których będzie mowa w podrozdziale "Automatyzacja procesu wdrażania"). W tym podejściu tworzy się nową gałąź dla każdej nowej funkcji programu. Większość zespołów godzi się na pewne szybkie poprawki bezpośrednio na pniu, ale tylko wtedy, kiedy dany zespół uważa, że jest to akceptowalne. Struktura repozytorium w tym wypadku wygląda tak jak na rysunku 8.6.

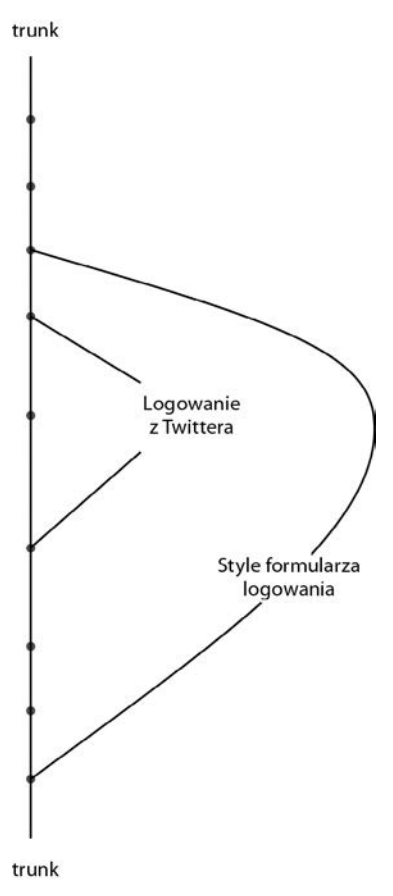

Rysunek 8.6. Repozytorium z gałęziami utworzonymi dla większych funkcji

Dla każdej nowej funkcji programu — np. dla opcji logowania do systemu przy użyciu Twittera — tworzona jest nowa gałąź. Później programiści zajmujący się tą funkcją mogą współpracować w normalny sposób, aż do jej ukończenia. Następnie można wszystko scalić z pniem.

#### Kup książkę **Pole**ć książkę Poleć książkę Poleć książkę Poleć książkę Poleć książkę

### **Rozproszone systemy kontroli wersji**

Coraz częściej zespoły programistyczne — głównie pracujące nad projektami otwartymi, ale zdarzają się i komercyjne — decydują się na używanie rozproszonych systemów kontroli wersji. Istnieje sporo programów tego typu, a najważniejsze z nich to:

- Git,
- $\blacksquare$  Mercurial<sup>11</sup> (znany też pod nazwą Hg, która jest symbolem chemicznym pierwiastka rtęć czyli *mercury* po angielsku),
- Bazaar<sup>12</sup> (znany też pod nazwą bzr).

Wszystkie wymienione programy mają podobną funkcjonalność i każdy z nich działa na podobnych zasadach, dlatego też nie będziemy koncentrować się na żadnym konkretnym, lecz opiszemy koncepcje rozproszonej kontroli wersji w ujęciu ogólnym.

Cechą charakterystyczną odróżniającą systemy rozproszone od innych jest brak centralnego punktu. W systemie znajduje się wiele repozytoriów i każde z nich może wymieniać zatwierdzenia z pozostałymi. Na rysunku 8.4 przedstawiono schemat scentralizowanego repozytorium. W systemie rozproszonym nie pobiera się kodu z centralnego repozytorium, zamiast tego klonuje się je w celu utworzenia nowego własnego repozytorium. Zamiast kopii roboczych wszyscy mają repozytoria, a każde z nich jest połączone z wszystkimi pozostałymi. Schematycznie układ ten można przedstawić tak jak na rysunku 8.7.

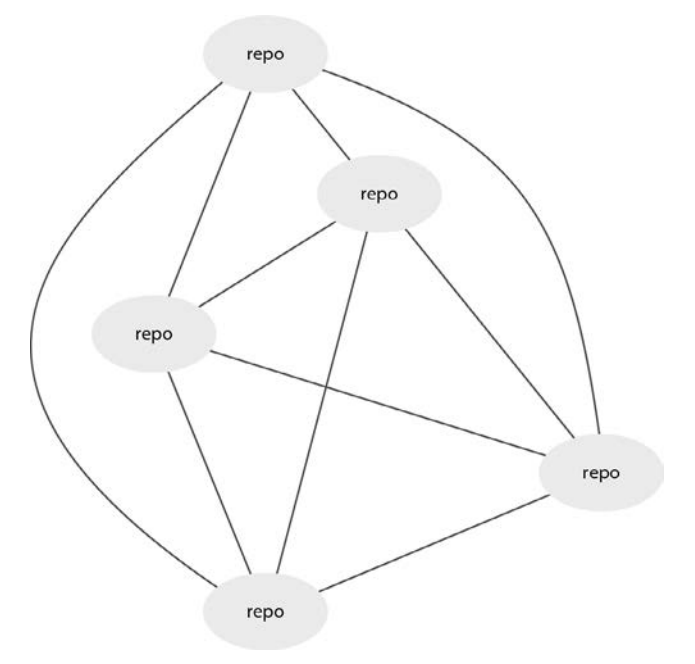

Rysunek 8.7. Repozytoria typowego systemu rozproszonego

 $\overline{a}$ 

### Kup książkę **Pole**ć książkę Poleć książkę Poleć książkę Poleć książkę Poleć książkę

<sup>11</sup> *http://mercurial.selenic.com/*.

<sup>12</sup> *http://bazaar.canonical.com/en/*.

Użytkownicy mogą przesyłać zmiany ze swoich repozytoriów do innych oraz pobierać je z innych do swoich. Daje to szersze pole działania niż w scentralizowanych systemach, ale oznacza również, że jest więcej rzeczy, które trzeba wiedzieć, przez co nauka korzystania z systemów rozproszonych zazwyczaj trwa dłużej. Zwyczajowo jednemu z repozytoriów nadaje się rangę głównego, ale znajduje to odzwierciedlenie tylko w nazwie i nie pociąga za sobą nadania żadnych specjalnych właściwości. Po prostu głównym repozytorium jest to, które uwzględnia się w wykonywaniu kopii zapasowej i którego używa się jako bazy do wdrażania.

Jeśli planujesz zamienić system scentralizowany na rozproszony, musisz pamiętać o kilku istotnych różnicach między nimi. Po pierwsze, każde zatwierdzenie jest **serią zmian** (ang. *changeset*), a nie obrazem (ang. *snapshot*). Numer wersji oznacza zestaw zmian (coś w rodzaju łatki), a nie pełny eksport systemu. Druga ważna różnica dotyczy gałęzi. Ponieważ repozytorium jest przechowywane lokalnie, gałęzie możesz tworzyć w nim lokalnie albo oznaczyć je do udostępniania innym. Dlatego można tworzyć gałęzie na własny użytek, łączyć zmiany w udostępnianych gałęziach (albo je wyrzucać), a następnie przekazywać je do innych repozytoriów.

## Społecznościowe narzędzia dla programistów

Nie można przy okazji omawiania narzędzia Git (i podobnych) nie wspomnieć o serwisach internetowych, które powstały w związku z nim, np. GitHub<sup>13</sup>. Są to usługi hostingu systemów kontroli kodu źródłowego, dzięki którym można śledzić aktywność wybranego programisty albo całych zespołów. Zazwyczaj w serwisach tych udostępniane są strony wiki i podsystemy typu issue tracker, czyli serwisy oferują właściwie wszystko, czego potrzeba do prowadzenia projektu programistycznego. Jednak najważniejszą cechą systemów rozproszonych, dzięki której zyskały popularność, jest możliwość sprawdzenia w dowolnej chwili, kto ma kopie repozytoriów i jakie zmiany ten ktoś wprowadza. Ponadto za pośrednictwem serwisów społecznościowych użytkownicy mogą wysyłać do nas **żądania pobrania** (ang. *pull request*) — prośby o wciągnięcie dokonanych przez nich zmian do naszej głównej gałęzi. Poza tym wiele z tych serwisów oferuje sieciowy interfejs do wykonywania tego typu scaleń.

Istnieją serwisy internetowe dla wszystkich rodzajów systemów kontroli kodu źródłowego, włącznie z Subversion. Są to doskonałe rozwiązania do pracy grupowej, a na dodatek większość z nich oferuje darmowe konta dla projektów open source i płatne do użytku komercyjnego.

## Kontrola kodu źródłowego przy użyciu narzędzia Git

Wcześniej poznaliśmy zasadę działania systemu Subversion. W tej części rozdziału dokonamy porównania tego narzędzia z rozproszonym systemem typu Git. Jedną z różnic między tymi typami rozwiązań jest stosowane nazewnictwo. W systemach rozproszonych repozytoria się **klonuje** (ang. *clone*), zamiast pobierać (ang. *check out*). Jeśli będziesz używać np. usługi GitHub, możesz na początku **rozwidlić** (ang. *fork*) repozytorium, aby utworzyć własną wersję, która będzie ogólnodostępna i w której będziesz mógł zapisywać swój kod — następnie klonujesz ją na swój komputer, aby móc na niej pracować.

<sup>13</sup> *http://github.com/*.

Do klonowania repozytoriów służy polecenie clone. Poniżej znajduje się przykładowe polecenie sklonowania z GitHub repozytorium otwartego projektu joind.in:

```
$ git clone git@github.com:lornajane/joind.in.git
Cloning into joind.in...
```
Program utworzy na Twoim komputerze nowy katalog o takiej samej nazwie jak repozytorium. Gdy do niego przejdziesz, znajdziesz w nim kompletny kod. Aby pobierać zmiany z innych repozytoriów, trzeba wiedzieć, czym są **źródła zdalne** (ang. *remotes*). Kontynuując poprzedni przykład: chcielibyśmy pobierać zmiany z głównego projektu joind.in z GitHub, z którego utworzyliśmy własne rozwidlenie repozytorium. W tym celu musimy go dodać jako źródło zdalne, a następnie pobrać z niego zmiany:

```
$ git remote add upstream git@github.com:joindin/joind.in.git
$ git remote
origin
upstream
```
Dodaliśmy główne repozytorium projektu joind.in jako źródło zdalne o nazwie upstream (jest to bardzo przydatny zwyczaj). Gdy wpiszemy polecenie git remote bez żadnych dodatkowych argumentów, otrzymamy listę wszystkich zdalnych źródeł znanych Git, włącznie z naszym źródłem upstream i źródłem origin, czyli tym, z którego je sklonowaliśmy. Aby pobrać zmiany z repozytorium upstream, należy użyć polecenia pull:

\$ git pull origin master

Argumentami tego polecenia są nazwa źródła zdalnego i nazwa gałęzi, z której chcemy pobrać zmiany. Własnych zmian można dokonywać poprzez standardowe edytowanie plików. Aby jednak takie pliki zostały uwzględnione w zatwierdzeniu, w Git trzeba jeszcze je do niego dodać. Za pomocą polecenia git status można sprawdzić, co zostało zmienione, które pliki nie są śledzone oraz które zostały dodane do zatwierdzenia przy najbliższej okazji:

```
$ git status
# On branch master
# Changes not staged for commit:
# (use "git add <file>..." to update what will be committed)
# (use "git checkout -- <file>..." to discard changes in working directory)
#
# modified: index.php
#
no changes added to commit (use "git add" and/or "git commit -a")
$ git add index.php
$ git status
# On branch master
# Changes to be committed:
# (use "git reset HEAD <file>..." to unstage)
#
# modified: index.php
#
$ git commit -m "added comments to index.php"
```
W tym przykładzie użyliśmy polecenia git status, aby zobaczyć, co zostało zmienione i dowiedzieć się, co dodaliśmy. Po zatwierdzeniu pliku można się przekonać, że zmiany zostały uwzględnione w wyniku polecenia git log, ale nadal są tylko w naszym lokalnym repozytorium. Aby przesłać je do repozytorium zdalnego (w tym przypadku do repozytorium GitHub), musimy je tam "wepchnąć" za pomocą polecenia git push. Domyślnie wysyła ono zmiany z lokalnego repozytorium do tego, którego jest klonem.

## **Repozytorium jako centrum procesu budowy**

Wiele z narzędzi, które zostały opisane w tym rozdziale, a także narzędzia testowe, najlepiej jest obsługiwać automatycznie. Niektóre na przykład powinny się uruchamiać za każdym razem po dokonaniu zatwierdzenia (np. testy i weryfikatory standardów kodowania). Potrzebny Ci też będzie jeden z systemów automatycznego wdrażania (systemom tym poświęcony jest następny podrozdział). Dzięki umieszczeniu kodu źródłowego w systemie kontroli źródła wszystkie te narzędzia wiedzą, skąd pobierać kod i jak prezentować zmiany w bieżącej wersji.

## **Automatyzacja procesu wdrażania**

Jak wysłać aplikację na platformę użytkową? Wiele osób odpowie, że trzeba użyć FTP albo SVN w celu pobrania na serwer nowych plików. Obie metody mają tę wadę, że powodują niewielkie zakłócenia podczas trwania procesu i nie umożliwiają cofnięcia operacji.

#### Unikaj artefaktów kontroli źródła na platformach użytkowych

Podczas wysyłania plików z systemu kontroli źródła na platformę użytkową należy zachować szczególną ostrożność. Systemy te przechowują informacje o zmianach lokalnie, więc gdyby Twój serwer udostępniał je publicznie, mógłbyś przez przypadek udostępnić więcej informacji o swoim kodzie, niż byś chciał. Jeśli na przykład używasz systemu Subversion, to do wirtualnego hosta albo pliku *.htaccess* musisz dodać regułę zabraniającą serwowania wszelkich plików zawierających w ścieżce ciąg .svn.

### **Natychmiastowe przełączanie na nową wersję**

Lepszym rozwiązaniem kwestii wdrażania jest skonfigurowanie hosta tak, aby odwoływał się do **dowiązania symbolicznego** (symlink<sup>14</sup>) zamiast do zwykłego katalogu. Następnie wyślij kod na serwer i ustaw dowiązanie na jego katalog. Gdy będziesz gotów do wdrożenia nowej wersji, wyślij nowy kod na serwer i przygotuj go. Jeśli musisz skopiować albo dołączyć jakieś inne pliki konfiguracyjne lub zrobić cokolwiek innego, jest to odpowiedni moment na wykonanie tych czynności. Gdy wszystko będzie już gotowe, możesz po prostu przestawić dowiązanie symboliczne na nowy kod, nie powodując ani chwili przestoju.

Stosując tę metodę, masz również możliwość wycofania zmian. Jeśli stanie się coś nieprzewidywalnego i będzie trzeba wrócić do poprzedniej wersji aplikacji, wystarczy tylko przestawić dowiązanie symboliczne na stary katalog.

<sup>14</sup> *http://php.net/manual/en/function.symlink.php*.

## **Zarzdzanie zmianami w bazie danych**

Jest to wyjątkowo trudna kwestia i mimo że bardzo byśmy chcieli przedstawić jakieś doskonałe rozwiązanie, tak naprawdę nie ma metody odpowiedniej dla każdego przypadku. Większość rozwiązań działa na podobnej zasadzie, tzn. polega na zapisywaniu ponumerowanych łatek do bazy danych, zapamiętywaniu, jaki numer w danej chwili nas interesuje, i zestawieniu tych dwóch wartości podczas aktualizacji wersji.

Wyjaśnimy to na przykładzie prostej bazy danych, której definicja znajduje się na poniższym listingu:

```
-- init.sql
CREATE TABLE categories
(id int PRIMARY KEY auto increment,
name VARCHAR(255));
-- seed.sql
INSERT INTO categories (name) values ('Kids');
INSERT INTO categories (name) values ('Cars');
INSERT INTO categories (name) values ('Gardening');
```
Gdybyśmy chcieli zmienić schemat tej bazy, najpierw musielibyśmy opracować jakiś sposób zarządzania danymi tej aktualizacji. W tym przykładzie struktury łatki zostaną dodane jako sama łatka, dzięki czemu możesz to rozwiązanie wykorzystać we własnej bazie danych, jeśli chcesz zacząć formalne zarządzanie jej modyfikacjami. Najpierw tworzymy tabelę aktualizacyjną w pliku o nazwie *patch00.sql*:

CREATE TABLE patch\_history ( patch history id int primary key auto increment, patch number int, date patched timestamp);

INSERT INTO patch history SET patch number = 0;

Teraz utworzymy pierwszą łatkę (w pliku *patch01.sql*), na podstawie której zilustrujemy sposób użycia tabeli patch\_history:

ALTER TABLE categories ADD COLUMN description varchar(255);

INSERT INTO patch history SET patch number = 1;

Utworzyliśmy tabelę o nazwie patch\_history, w której będzie można znaleźć informacje dotyczące tego, które łatki zostały zastosowane i kiedy to zrobiono. Są to bardziej precyzyjne dane niż tylko informacje o aktualnym poziomie łatki, które mogą być przydatne, gdy na przykład wprowadzenie którejś z łatek nie powiodło się, a my dowiedzieliśmy się o tym dopiero po jakimś czasie. Umieszczając instrukcje dotyczące historii łatek na końcu plików z łatkami, mamy pewność, że będą one zastosowane tylko wtedy, kiedy pozostałe instrukcje zostaną wykonane pomyślnie.

W powyższym przykładzie wykonywana jest instrukcja ALTER TABLE. Dzięki umieszczeniu kodu SQL w plikach łatek i uruchomieniu tych ostatnich na roboczej bazie danych uzyskuje się zapis wszystkich dokonanych zmian. Jest to bardzo ważne, aby móc potem replikować te zmiany na innych platformach — zarówno roboczych, jak i produkcyjnych.

Jednym z najważniejszych aspektów zarządzania modyfikacjami bazy danych jest szansa **cofnięcia operacji** — powinno się mieć możliwość zarówno cofania zmian, jak i ich dokonywania. Trudność tę można w prosty sposób rozwiązać, pisząc dla każdej zmiany po dwie instrukcje SQL — jedną do wykonania zmian, drugą do ich cofania. Niestety, nie zawsze jest to możliwe, ponieważ np. instrukcje usuwania kolumn i ogólnie operacje powodujące usunięcie czegoś nie mogą być cofnięte.

Istnieje wiele narzędzi wspomagających zarządzanie zmianami baz danych. Można je znaleźć zarówno w niektórych frameworkach, jak i w narzędziach wdrożeniowych. Niezależnie jednak od tego, na co się zdecydujesz, pamiętaj, że system jest tak dobry jak dostarczane do niego informacje — jego działanie w pełni zależy od tego, czy zostaną mu przekazane pełne i poprawne zestawy łatek wraz z poprawnymi danymi dotyczącymi historii zmian.

## Automatyzacja wdrażania i plik konfiguracyjny Phing

Kilka razy wspomnieliśmy o automatyzacji procesu wdrażania. Teraz opiszemy dokładnie, jak to zrobić. Rozwiązanie tego typu trzeba zawsze dokładnie przemyśleć i zaplanować, ale gdy się już je skonfiguruje, pozwala ono zaoszczędzić wiele czasu i uniknąć niejednego błędu. Zastanów się nad następującymi kwestiami:

- Ile czasu zajmuje wdrażanie bazy kodu?
- Jak często popełniasz przy tym błędy?
- Jak często wdrażasz kod?
- Jak często byś to robił, gdyby to trwało krótko i nie było kłopotliwe?

Większość zespołów programistycznych zbyt nisko szacuje ilość czasu, jaki spędza na wdrażaniu (dla zabawy oszacuj, ile czasu zajmuje to Tobie, a następnie zmierz rzeczywisty czas podczas najbliższego wdrażania), i nie zdaje sobie sprawy ze szkód, jakie niosą błędy popełnione podczas wykonywania procesów, w których kilka czynności musi zostać wykonanych w ściśle określonym porządku. Zastosowanie wypróbowanego i przetestowanego procesu wdrażania aplikacji pozwala pozbyć się wielu potencjalnych problemów, a co więcej, jako że wdrażanie to już faza utrzymania programu, umożliwia zmniejszenie kosztów.

Najprostszy system automatycznego wdrażania składa się z szeregu skryptów, które wykonują podstawowe zadania. Typowy skrypt może działać według następującego schematu:

- 1. Oznakowanie i eksport kodu z systemu kontroli wersji.
- 2. Kompresja kodu do pliku TAR, przesłanie go na serwer i dekompresja.
- 3. Zastosowanie łatek do bazy danych, jeśli jest taka potrzeba.
- 4. Utworzenie łączy do elementów projektu znajdujących się poza katalogiem głównym, np. katalogów do odbierania plików wysyłanych przez użytkowników czy do plików konfiguracyjnych.
- 5. Przestawienie dowiązania symbolicznego na nową bazę kodu.
- 6. Opróżnienie buforów i ponowne uruchomienie serwerów.
- 7. Wizyta w barze i wypicie piwa.

#### Kup książkę **Poleć książkę**

Sposobów realizacji tego rozwiązania jest wiele: od własnoręcznie napisanych skryptów powłoki, po płatne oprogramowanie pisane na zamówienie. W ramach przykładu przedstawimy Phing<sup>15</sup>, narzędzie napisane w PHP przeznaczone do pracy z projektami w tym języku. Program ten ma wiele wtyczek usprawniających jego działanie oraz zawiera własne narzędzie do zarządzania bazą danych, o nazwie dbdeploy.

Plik konfiguracyjny Phing ma format XML i domyślnie nosi nazwę *build.xml*. Należy w nim wpisać nazwę projektu i zdefiniować serię zadań tego projektu. Można także zaznaczyć, które z nich mają być wykonywane domyślnie. Na poniższym listingu znajduje się zawartość przykładowego pliku konfiguracyjnego z dokumentacji Phing:

```
<?xml version="1.0" encoding="UTF-8"?>
<project name="FooBar" default="dist">
     <target name="prepare">
         <echo msg="Making directory ./build" />
         <mkdir dir="./build" />
    </target>
     <target name="build" depends="prepare">
        \leqecho msg="Copying files to build directory..." />
         <echo msg="Copying ./about.php to ./build directory..." />
         <copy file="./about.php" tofile="./build/about.php" />
         <echo msg="Copying ./contact.php to ./build directory..." />
         <copy file="./contact.php" tofile="./build/contact.php" />
    </target>
     <target name="dist" depends="build">
         <echo msg="Creating archive..." />
         <tar destfile="./build/build.tar.gz" compression="gzip">
             <fileset dir="./build">
                 <include name="*" />
             </fileset>
        \frac{2}{\tan 2} <echo msg="Files copied and compressed in build directory OK!" />
    </target>
</project>
```
Kod ten jest bardzo przejrzysty, mimo że napisany w formacie XML. Najpierw tworzy się element project i ustawia w nim domyślny cel. Następnie definiuje się cele dla projektów: prepare, build oraz dist. Domyślny cel to dist i jeśli zależy on od jakichś innych celów, to najpierw zostaną wykonane właśnie one.

<sup>15</sup> *http://phing.info/*.

#### Przechowywanie skryptów wdrożenia w kodzie

Dla każdego projektu musi być utworzony osobny plik *build.xml*, jeśli jednak tworzysz podobne serwisy, to zapewne w każdym z nich zastosujesz ten sam szkielet. Dobrym zwyczajem jest umieszczenie konfiguracji wdrażania w kodzie, ponieważ baza ta należy do projektu. Jest jego składnikiem, podobnie jak łatki do bazy danych, ale umieszczonym poza katalogiem głównym dokumentów.

Aby użyć narzędzia Phing, należy zastosować polecenie phing. Jeśli nie zostaną podane żadne argumenty, program wykona domyślny cel. Jeśli poda się konkretny cel, zostanie on wykonany zamiast domyślnego, np.:

#### phing prepare

Istnieje bardzo wiele gotowych zadań dla programu Phing, których, po uprzedniej konfiguracji, można użyć na swoim serwerze w celu dostosowania do własnych potrzeb. Narzędzie Phing potrafi uruchamiać testy jednostkowe, weryfikować standardy kodowania oraz używać większości innych narzędzi do analizy statycznej kodu. Można także za pomocą znacznika exec wykonać dowolne polecenie wiersza poleceń. Dzięki temu narzędzie to da się dostosować do potrzeb każdego projektu.

### Gotowi do wdrażania

W tym rozdziale opisaliśmy narzędzia do kontroli wersji i standardów kodowania oraz systemy automatycznego wdrażania aplikacji na serwerze. Poruszyliśmy też temat ciągłej integracji i serwera budowy. Każdy zespół programistyczny zapewne skorzysta z mieszanki przedstawionych tu rozwiązań, aby skonfigurować odpowiednie środowisko pracy, przystosowane do potrzeb projektu i do osób, które będą nad nim pracować.

Narzędzia, których opis znajduje się powyżej, pomogą Ci w większości prac, ale zastosowanie ich wszystkich naraz może być bardzo trudne. Dlatego najlepiej zrobisz, jeśli przejrzysz ten rozdział jeszcze raz i na początek wybierzesz tylko jedno z przedstawionych rozwiązań. Po pół roku, gdy nowy składnik już się "zaaklimatyzuje", wybierz coś innego i powtórz czynności, które opisaliśmy.

### **Skorowidz**

**\$ COOKIE, 157** \$\_GET, 109 \$ GET, 88, 109, 157 \$\_POST, 88, 109, 157 \$\_REQUEST, 157 \$ SERVER, 88 \$\_SERVER['HTTP\_HOST'], 152 \$\_SERVER['PHP\_SELF'], 155 \$ SESSION, 157 \$captureScreenshotOnFailure, 232 \$db conn, 54 \$this, 21, 23 .htaccess, 108, 257

### A

ab, 233, 235 AcceptPathInfo, 154, 155 adres IP, 169 fałszowanie, 162 Ajax, 100, 102 aktualizacja, 250 alpha, 276 ALTER TABLE, 66, 258 analiza statyczna kodu, 237 Apache, 141, 154, 171, 175, 233 ApacheBench, 173 APC, 181, 186, 201, 203 API, 75, 185, 247 Flickr, 97 APT, 263 architektura usługowa, 76 archiwum kodu, 16 asercja, 207, 221, 230 atak siłowy, 167 auto\_increment, 52 autoloader, 208 automatyczna inkrementacja, 52 automatyczne ładowanie, 22 AVG, 71 AWS, 213

Bazaar, 254 BDD, 214, 217 Behat, 214 benchmark, 173, 179 beta, 276 bezpieczeństwo aplikacji, 152 bezstanowy, 50 brute force attack, 167 bufor, 187 czyszczenie, 192 buforowanie, 89, 185

### $\mathsf{C}$

B

CAPTCHA, 169 cechy, 119 Charles Proxy, 96 ciasteczko, 154, 170, 171, 176 CMS, 49 cofnięcie operacji, 259 COUNT, 71, 126 CPU, 195, 199 cross-site Request Forgery, 156 cross-site scripting, 153 CRUD, 106, 126 CSRF, 156, 159 CSS, 171, 220, 228 CSV, 201, 223, 243 cURL, 83, 95

### D

DELETE, 59, 113 deserializacja, 47 destruktor, 21 dev, 276 Development Guide, 172 diagnozowanie, 231 DocBlock, 228 @scenario, 216

#### Poleć książkę

DocBlox, 248 dokumentacja generowanie, 246 pisanie, 244 DOM, 79, 220 do-while, 126 dowiązanie symboliczne, 257, 259 Doxygen, 248 Drupal, 199, 203 DSL, 214 DSN, 53 dublery, 211 dziedziczenie, 27

### **E**

egzemplarz, 20 EXPLAIN, 65, 67 eXtensible Markup Language, 79 eZ Components, 268

#### **F**

Facebook, 171, 173 Fail2ban, 169 FIFO, 287 filtrowanie, 152 final, 213 Firefox, 170, 233 Firesheep, 170, 171 Flickr, 97, 146 foreach, 126 FTP, 257 funkcja \_\_autoload(), 282 anonimowa, 136 apc\_exists(), 186 apc\_fetch(), 186 apc\_store(), 186 array\_walk(), 44 assert(), 208 auto\_append\_file, 194 auto\_prepend\_file, 194, 198 count(), 37 date(), 81 error\_log(), 95 eval(), 240 GETAction(), 110 hash\_algos(), 166

json\_decode(), 77, 109 json\_encode(), 77 md5(), 166 mysql\_escape\_string(), 57 mysql\_fetch\_array(), 143 ob\_flush(), 89 preg\_match(), 143 print\_r(), 98 rand(), 42 rdzenna, 221 session\_regenerate\_id(), 160 set\_error\_handler(), 43, 44 set\_exception\_handler(), 43 simplexml\_load\_file(), 81 simplexml\_load\_string(), 81 sprintf(), 150 urlSimilartor, 199 var\_dump(), 22, 47

### **G**

gałąź, 252 dla każdej funkcji, 253 dla każdej wersji, 252 GET, 82, 91, 175, 177, 200 Git, 248, 249, 254, 255, 256 GitHub, 197, 255, 256 Gluster, 186 Google Groups, 291 Google+, 173 graficzny interfejs użytkownika, 175 GROUP BY, 72 GUI, 201

#### **H**

hartowanie kodu, 76 hermetyzacja, 19 HMAC, 167 Horde, 268 HTML, 17, 77, 102 struktura, 154 htmlentities(), 155 HTTP, 82, 233, 235 kod statusu, 87 żądanie, 177 HTTPS, 171

#### Kup książkę **Poleć książkę**

#### **I**

identyfikator sesji, 159 iframe, 104 indeks, 65 index.php, 108 INNER JOIN, 69 INSERT, 58, 59 instrukcja preparowana, 55, 164 interfejs, 37 ArrayAccess, 281 Countable, 37, 285 Trackable, 38, 39 IRC, 290, 291 iterator, 281, 282 FilterIterator, 130 LimitIterator, 131, 133 łączenie, 132 OuterIterator, 128, 132 RecursiveIterator, 129 RecursiveIteratorIterator, 133 RegexIterator, 131

#### **J**

Java, 180, 221, 243 serwer, 226 JavaScript, 77, 114, 171, 228 Object Notation, 77 język kompilowany, 180 skryptowy, 179 specjalistyczny, 214 JMeter, 173, 175 jQuery, 102, 228, 229 JSON, 77, 99, 100, 102, 114, 187

#### **K**

kanał, 279 katalog trunk, 252 KCachegrind, 192 KISS, 114 klasa, 20 Courier, 20, 25, 27 DirectoryIterator, 283 Exception, 40 FileSystemIterator, 283 My\_Calculator, 209

Parcel, 29 PDOStatement, 54, 56, 165 PigeonPost, 30 RecursiveDirectoryIterator, 283 RecursiveIteratorIterator, 283 Registry, 121 SoapClient, 93 SplFileInfo, 283 SplFileObject, 284 SplHeap, 287 SplQueue, 287 SplStack, 287 SplTempFileObject, 284 klauzula finally, 40 klucz główny, 51 obcy, 67 kod operacyjny buforowanie, 180 kolejka, 287 komentarze, 244 generowanie, 246 kompilacja, 264 kompilator, 180 konflikt, 250 konstrukcja try-catch, 40 konstruktor, 21 kontroler, 140 kopia robocza, 249

### **L**

LEFT JOIN, 70 LIFO, 287 LIMIT, 126, 131 localhost, 53 lokalizatory, 228 losowa wartość, 158

#### 

łańcuchy wywołań, 32 łatka, 258

#### **M**

Mac OS X, 193 maszyna wirtualna, 180 MAX, 71 MD5, 166

#### Kup książkę

#### Poleć książkę

Memcached, 184, 186 Mercurial, 254 metadane, 187 metapakiety, 280 metoda, 20 \_\_autoload(), 22  $\text{call}(), 45, 228$ \_\_callStatic(), 46 \_\_clone(), 32 \_\_construct(), 20 \_\_destruct(), 21  $get(), 36$ \_\_getFunctions(), 95  $set($ , 36  $\_$ toString $()$ , 46 add(), 213 assertEquals(), 207 assertNotTitle(), 229 assertTiel(), 229 bindParam(), 58 bindValue(), 58 calculateShipping(), 34 DBConnection::getInstance(), 124 equalTo(), 212 errorInfo(), 62 execute(), 56, 58, 165 fetch(), 62 fetchAll(), 54 GET, 157 getConnection(), 222 getDataSet(), 223, 225 getLog(), 125 getShippingRateForCountry(), 34 getTitle(), 229 getTrackInfo(), 38 magiczna, 21 method(), 212 onSetUp(), 231 onTearDown(), 231 open(), 227 PDO::beginTransaction(), 63 PDO::commit(), 63 PDO::prepare(), 56, 60 PDO::query(), 54 PDO::rollback(), 63 PDOStatement::bindParam(), 58 PDOStatement::bindValue(), 57 PDOStatement::errorInfo(), 62 PDOStatement::fetch(), 54

POST, 158 prepare(), 56, 61, 165 render(), 149 reset(), 127 rewind(), 127 rowCount(), 59 runGiven(), 215 runThen(), 215 runWhen(), 215 setBrowser(), 227 setBrowserUrl(), 227 setHost(), 226 setPort(), 226 setSetUpOperation(), 231 setTearDownOperation(), 231 setTimeout(), 227 setUp(), 212, 219, 225, 231 ship(), 20 sizeof(), 285 sprawdzająca, 35 statyczna, 23 tearDown(), 225, 231 testActionGet(), 219 testDoStuff(), 225 ustawiająca, 35 waitForPageToLoad(), 230 will(), 212 metodyka czarnej skrzynki, 218 MIN, 71 Mockery, 213 mod\_rewrite, 141, 171 model, 148 modyfikator dostępu, 33 private, 33, 34 protected, 34 public, 33 MVC, 139, 217 MySQL, 49, 51, 70, 124, 186 klient, 51 MySQLi, 197

#### **N**

nagłówek Accept, 90 Content-Type, 90 Expires, 187 HTTP Location, 159

Last-Modified, 187 Timestamp, 199 nagłówki żądań, 162 narzędzie ab, 233 Checkstyle, 243 dbdeploy, 260 Phing, 260 PHP\_CodeSniffer, 241, 244, 248 phpcpd, 239 phpDocumentor, 246, 247 phploc, 238 phpmd, 240 phpunit, 209 xhprof.profile, 194 negocjacja treści, 90 Netflix, 212 new, 21 NFS, 186 niuchacz pakietów, 170 normalizacja danych, 72 NoSQL, 50, 184

#### **O**

obiekt, 20 dopasowujący, 212 PDOStatement, 61 OFFSET, 126 onclick, 102, 133 onload, 133 onmouseover, 133 OOP, 19 opcja apc.stat, 183 servername, 198 open source, 239, 255 operator instanceOf, 39 obiektowy, 23 przestrzeni nazw, 25 zakresu, 23

#### **P**

packet sniffer, 170 parsowanie, 180 partycja, 186 PCRE, 143, 153

PDO, 40, 49, 53, 60, 65, 165, 222 PEAR, 206, 208, 241, 244, 246, 263, 276, 278, 280 instalowanie rozszerzeń, 268 kanał, 265, 266, 277 menedżer pakietów, 263 tworzenie pakietów, 272 PECL, 181, 193, 263 ręczne instalowanie rozszerzeń, 269 Phake, 213 Phing, 259, 260, 261 konfiguracja, 260 PHP Architect, 289 Planet, 289 strumienie, 86 php.ini, 183, 184 PHP\_CodeSniffer, 244 PHPDeveloper, 289 phploc, 238 PHPMachinist, 221 phpMyAdmin, 51 phpQuery, 220 PHPSpec, 214 PHPT, 205 PHPUnit, 205, 206, 212, 214, 220, 221, 222, 224, 230, 268 pień główny, 252 Pirum, 277 plik make, 271 płatności online, 172 płynny interfejs, 32 płytkie kopiowanie obiektów, 32 PNG, 232 pobranie kodu, 249 polecenie channel-info, 266 clone, 256 config -set, 265 config -show, 265 configure, 270 COUNT(), 72 git log, 257 git push, 257 git remote, 256 git status, 256 mysqldump, 224 pear package, 275 phing, 261 phpcs, 244

polecenie phpize, 193 phpunit, 208 pull, 256 resolved, 251 svn status, 251 svn update, 251 Polimorfizm, 29 POST, 91, 97, 98, 109, 111, 168, 177, 200, 201 późne ładowanie, 118 private, 33, 213 procedury składowane, 64 profilowanie, 192 programowanie obiektowe, 13, 19 oparte na testach, 213 oparte na zachowaniach, 214 protected, 33 przechowywanie danych, 50 haseł, 165 przekazywanie przez referencję, 31 przestrzenie nazw, 24 public, 23, 33 PUT, 109, 112 Pyrus, 280

#### **Q**

QCachegrind, 192

#### **R**

RAID, 185 rainbow tables, 166 RAM, 185 raport, 243 pokrycia kodu, 210 reCAPTCHA, 169 referencja, 31 regexp, 229 regexpi, 229 rekurencja, 128 repozytorium, 248, 249 główne, 255 klonowanie, 255 rozproszone, 254 rozwidlenie, 255 scentralizowane, 249 require, 22

REST, 92, 106 RESTful, 106, 107, 111, 243 RewriteCond, 141 RewriteRule, 141 RIGHT JOIN, 70 router, 139 rozszerzenie Database, 221, 230 DbUnit, 221 JUnit, 221 memcache, 184 pecl\_http, 85, 108 Xdebug, 192, 210, 271 RPC, 92

#### **S**

Samba, 186 SAN, 186 SCSI, 185 Secure Socket Layer, 171 SELECT, 58, 67 Selenium, 220, 226, 227, 228, 229, 231, 233 IDE, 233 Selenium RC, 226 Selenium Server, 226 serializacja, 46, 47 serwer, 233 sesja, 159, 176 identyfikator, 160 przechwycenie, 159 uprowadzenie, 161 session fixation, 159 hijacking, 161 session.cookie\_httponly, 162 Set-Cookie, 83 SHA-1, 166, 186 SHA-256, 166 Siege, 234, 235 plik konfiguracyjny, 235 SimpleTest, 205 SimpleXML, 79 SimpleXMLElement, 98 skalowanie, 204 skrypt pośredniczący, 104 słowo kluczowe clone, 32 extends, 28

#### Kup książkę **Poleć książkę**

public, 33 throw, 41 trait, 120 use, 120 SOA, 76 SOAP, 82, 92, 114 sól, 166 SPL, 126, 281, 282 spoofing, 162 SQL, 185 injection, 163, 165 zapytanie, 163, 204 SQLite, 124 Squiz, 244 SSL, 170 certyfikat, 171 stable, 276 Stack Overflow, 292 Standard PHP Library, 126 static, 23, 213 sterta, 287 stopniowe ulepszanie, 102 stos, 287 struktura klas, 26 SplDoublyLinkedList, 286 SplPriorityQueue, 288 Subversion, 248, 249, 250, 255, 257 SUM, 71 SVN, 257 symbol zastępczy, 56 Symphony, 268 system kontroli kodu, 249

### **T**

tabela aktualizacyjna, 258 tablica, 286 TAR, 259, 272 testowanie jednostkowe, 205 obciążeniowe, 173, 233 systemowe, 226 testy funkcjonalne, 218 jednostkowe, 218 tęczowe tablice, 166 token CSRF, 158 transakcja, 63

try-catch, 40 Twitter, 253, 290 tworzenie makiety, 212 zaślepki, 212

#### **U**

UML, 27 Uncaught Exception, 43 UPDATE, 58, 59 usługa sieciowa, 75, 77

#### **W**

W3C, 229 warstwa abstrakcji, 53 wąskie gardło, 192 wątki, 174 wdrażanie, 259 Web Developer, 170 *WebCacheGrind*, 193 wersja kodu, 252 weryfikacja, 152 Wget, 270 WHERE, 67, 164 widok, 149 wiki, 255 WinCache, 183 Windows, 193 Wireshark, 96 wirtualny host, 250, 278 własność, 20 statyczna, 23 WordPress, 238, 239, 240 WSDL, 94 wskazywanie typów parametrów, 29 wydajność, 286 wyjątek, 40, 41 PDOException, 54, 60 wyrażenia regularne, 153 wzorzec fabryka, 124 iterator, 125 model-widok-kontroler, 139 obserwator, 133 rejestr, 120 singleton, 118 wstrzykiwanie zależności, 136

### Kup książkę **Poleć książkę**

### **X**

Xampp, 53 XHGui, 192, 197, 199, 201 XHProf, 192, 193, 204, 264 XML, 17, 77, 79, 98, 223, 239, 243, 260 Flat, 223 MySQL, 223 YAML, 223 XML\_Parser, 265 XML-RPC, 114 XPath, 220, 228, 229 XSS, 153, 161, 163

#### **Y**

YUM, 263

### **Z**

zamknięcie, 136 zasada tej samej domeny, 100 zatwierdzanie, 250 zmian, 249

Zend, 244 Zend Engine, 180 Zend Framework, 24, 217, 220, 244, 268 Zend\_Dom\_Query, 220 złączenia wewnętrzne, 69 zewnętrzne, 70 zmienne superglobalne, 88 znacznik, 252 zrzut ekranu, 231

### 

źródła zdalne, 256

### 

żądania, 174 na sekundę, 234 żądanie pobrania, 255

# PROGRAM PARTNERSKI GRUPY WYDAWNICZEJ HELION

1. ZAREJESTRUJ SIĘ 2. PREZENTUJ KSIĄŻKI **3. ZBIERAJ PROWIZJE** 

Zmień swoją stronę WWW w działający bankomat!

Dowiedz się więcej i dołącz już dzisiaj!

http://program-partnerski.helion.pl

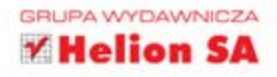

Mistrz PHP. Pisz nowoczesny kod to książka przeznaczona dla programistów PHP, którzy znają już podstawy tego języka i chcą rozwinać swoje umiejetności, by tworzyć bardziej zaawansowane rozwiązania. Znajdziesz w niej cenne rady, jak udoskonalić swoje aplikacje serwerowe, oraz wszystko, czego potrzeba do stosowania najefektywniejszych technik obiektowych, zabezpieczania kodu czy pisania programów idealnie spełniających swoje zadania. W każdym rozdziale poznasz nowe sposoby wykonywania pewnych zadań oraz teorie leżące u podłoża stosowanych przez Ciebie technik.

Dzięki lekturze tej publikacji przemienisz się ze sprawnego programisty w pewnego siebie inżyniera - stosującego najlepsze praktyki programistyczne, pracującego szybko i solidnie. Autorzy przedstawiają praktyczne problemy i użyteczne rozwiązania, które zaprowadza Cie na szczyt kariery! Jeśli szukasz możliwości scementowania całej swojej wiedzy i chcesz zdobyć solidne podstawy, ta książka jest dla Ciebie.

## **PRAKTYCZNE PROBLEMY I UŻYTECZNE** ROZWIĄZANIA, KTÓRE ZAPROWADZĄ CIĘ **NA SZCZYT KARIERY!**

Z tej książki dowiesz się, jak:

- tworzyć profesjonalne dynamiczne aplikacje na podstawie obiektowych wzorców programowania
- używać zaawansowanych narzędzi do oceny wydajności programów, aby zmaksymalizować ich możliwości
- stosować nowoczesne techniki testowania, pozwalające uzyskać niezawodny kod
- zabezpieczać programy przed atakami zewnętrznymi przy użyciu najskuteczniejszych technik
- używać funkcji dostępnych w bibliotekach i interfejsach programistycznych języka PHP

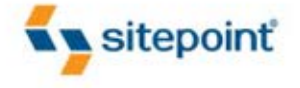

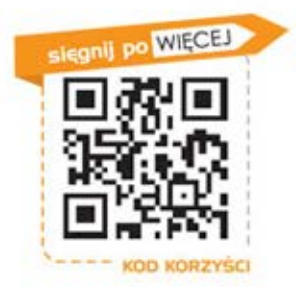

... i wiele więcej!

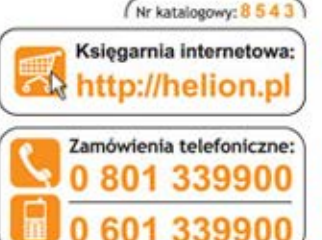

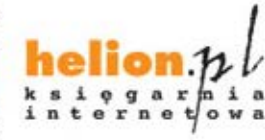

Sprawdż najnowsze promocie: Książki najchętniej czytane: Zamów informacje o nowościach: O http://helion.pl/no

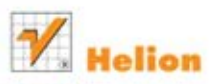

ul. Kościuszki 1c, 44-100 Gliwice tel.: 32 230 98 63 e-mail: helion@helion.pl http://helion.pl

### Informatyka w najlepszym wydaniu

Cena 49,00 zł

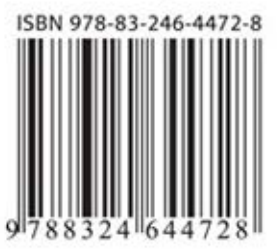